# GlassFish v3 Application Server Administration Guide

**Technology Preview 2** 

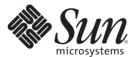

Sun Microsystems, Inc. 4150 Network Circle Santa Clara, CA 95054 U.S.A.

Part No: 820–4495–05 May 2008 Copyright 2008 Sun Microsystems, Inc. 4150 Network Circle, Santa Clara, CA 95054 U.S.A. All rights reserved.

Sun Microsystems, Inc. has intellectual property rights relating to technology embodied in the product that is described in this document. In particular, and without limitation, these intellectual property rights may include one or more U.S. patents or pending patent applications in the U.S. and in other countries.

U.S. Government Rights – Commercial software. Government users are subject to the Sun Microsystems, Inc. standard license agreement and applicable provisions of the FAR and its supplements.

This distribution may include materials developed by third parties.

Parts of the product may be derived from Berkeley BSD systems, licensed from the University of California. UNIX is a registered trademark in the U.S. and other countries, exclusively licensed through X/Open Company, Ltd.

Sun, Sun Microsystems, the Sun logo, the Solaris logo, the Java Coffee Cup logo, docs.sun.com, Java, and Solaris are trademarks or registered trademarks of Sun Microsystems, Inc. in the U.S. and other countries. All SPARC trademarks are used under license and are trademarks or registered trademarks of SPARC International, Inc. in the U.S. and other countries. Products bearing SPARC trademarks are based upon an architecture developed by Sun Microsystems, Inc.

The OPEN LOOK and Sun<sup>TM</sup> Graphical User Interface was developed by Sun Microsystems, Inc. for its users and licensees. Sun acknowledges the pioneering efforts of Xerox in researching and developing the concept of visual or graphical user interfaces for the computer industry. Sun holds a non-exclusive license from Xerox to the Xerox Graphical User Interface, which license also covers Sun's licensees who implement OPEN LOOK GUIs and otherwise comply with Sun's written license agreements.

Products covered by and information contained in this publication are controlled by U.S. Export Control laws and may be subject to the export or import laws in other countries. Nuclear, missile, chemical or biological weapons or nuclear maritime end uses or end users, whether direct or indirect, are strictly prohibited. Export or reexport to countries subject to U.S. embargo or to entities identified on U.S. export exclusion lists, including, but not limited to, the denied persons and specially designated nationals lists is strictly prohibited.

DOCUMENTATION IS PROVIDED "AS IS" AND ALL EXPRESS OR IMPLIED CONDITIONS, REPRESENTATIONS AND WARRANTIES, INCLUDING ANY IMPLIED WARRANTY OF MERCHANTABILITY, FITNESS FOR A PARTICULAR PURPOSE OR NON-INFRINGEMENT, ARE DISCLAIMED, EXCEPT TO THE EXTENT THAT SUCH DISCLAIMERS ARE HELD TO BE LEGALLY INVALID.

Copyright 2008 Sun Microsystems, Inc. 4150 Network Circle, Santa Clara, CA 95054 U.S.A. Tous droits réservés.

Sun Microsystems, Inc. détient les droits de propriété intellectuelle relatifs à la technologie incorporée dans le produit qui est décrit dans ce document. En particulier, et ce sans limitation, ces droits de propriété intellectuelle peuvent inclure un ou plusieurs brevets américains ou des applications de brevet en attente aux Etats-Unis et dans d'autres pays.

Cette distribution peut comprendre des composants développés par des tierces personnes.

Certaines composants de ce produit peuvent être dérivées du logiciel Berkeley BSD, licenciés par l'Université de Californie. UNIX est une marque déposée aux Etats-Unis et dans d'autres pays; elle est licenciée exclusivement par X/Open Company, Ltd.

Sun, Sun Microsystems, le logo Sun, le logo Solaris, le logo Java Coffee Cup, docs.sun.com, Java et Solaris sont des marques de fabrique ou des marques déposées de Sun Microsystems, Inc. aux Etats-Unis et dans d'autres pays. Toutes les marques SPARC sont utilisées sous licence et sont des marques de fabrique ou des marques déposées de SPARC International, Inc. aux Etats-Unis et dans d'autres pays. Les produits portant les marques SPARC sont basés sur une architecture développée par Sun Microsystems. Inc.

L'interface d'utilisation graphique OPEN LOOK et Sun a été développée par Sun Microsystems, Inc. pour ses utilisateurs et licenciés. Sun reconnaît les efforts de pionniers de Xerox pour la recherche et le développement du concept des interfaces d'utilisation visuelle ou graphique pour l'industrie de l'informatique. Sun détient une licence non exclusive de Xerox sur l'interface d'utilisation graphique Xerox, cette licence couvrant également les licenciés de Sun qui mettent en place l'interface d'utilisation graphique OPEN LOOK et qui, en outre, se conforment aux licences écrites de Sun.

Les produits qui font l'objet de cette publication et les informations qu'il contient sont régis par la legislation américaine en matière de contrôle des exportations et peuvent être soumis au droit d'autres pays dans le domaine des exportations et importations. Les utilisations finales, ou utilisateurs finaux, pour des armes nucléaires, des missiles, des armes chimiques ou biologiques ou pour le nucléaire maritime, directement ou indirectement, sont strictement interdites. Les exportations ou réexportations vers des pays sous embargo des Etats-Unis, ou vers des entités figurant sur les listes d'exclusion d'exportation américaines, y compris, mais de manière non exclusive, la liste de personnes qui font objet d'un ordre de ne pas participer, d'une façon directe ou indirecte, aux exportations des produits ou des services qui sont régis par la legislation américaine en matière de contrôle des exportations et la liste de ressortissants spécifiquement designés, sont rigoureusement interdites.

LA DOCUMENTATION EST FOURNIE "EN L'ETAT" ET TOUTES AUTRES CONDITIONS, DECLARATIONS ET GARANTIES EXPRESSES OU TACITES SONT FORMELLEMENT EXCLUES, DANS LA MESURE AUTORISEE PAR LA LOI APPLICABLE, Y COMPRIS NOTAMMENT TOUTE GARANTIE IMPLICITE RELATIVE A LA QUALITE MARCHANDE, A L'APTITUDE A UNE UTILISATION PARTICULIERE OU A L'ABSENCE DE CONTREFACON.

## Contents

|   | Preface                                           | 15 |
|---|---------------------------------------------------|----|
|   |                                                   |    |
| 1 | About GlassFish Application Server Administration |    |
|   | Overview of the Application Server                | 21 |
|   | Application Server Concepts                       | 22 |
|   | Application Server Architecture                   | 24 |
|   | Overview of Administrative Tasks                  | 26 |
|   | Overview of Administrative Tools and Files        | 27 |
|   | Admin Console                                     | 27 |
|   | Command-Line Utility                              | 28 |
|   | Java Monitoring and Management Console (JConsole) | 30 |
|   | ▼ To Set Up JConsole Connectivity                 | 30 |
|   | Configuration Files                               | 31 |
| 2 | Basic Administration                              | 33 |
|   | Administering Domains                             | 33 |
|   | Command Options for Administering Domains         | 34 |
|   | ▼ To Create a Domain                              |    |
|   | ▼ To List Domains                                 | 35 |
|   | ▼ To Delete a Domain                              | 36 |
|   | ▼ To Start a Domain (or Server)                   | 36 |
|   | ▼ To Stop a Domain (or Server)                    | 37 |
|   | ▼ To Back Up a Domain                             | 38 |
|   | ▼ To Restore a Domain                             | 38 |
|   | Administering Resources                           |    |
|   | ▼ To Add Resources                                |    |
|   | ▼ To Create a Resource Reference                  | 40 |

|   | ▼ To List Resource References                         | 40 |
|---|-------------------------------------------------------|----|
|   | ▼ To Delete a Resource Reference                      | 41 |
|   | Administering System Properties                       | 41 |
|   | Settings for System Properties                        | 42 |
|   | ▼ To Create System Properties                         | 42 |
|   | ▼ To List System Properties                           | 42 |
|   | ▼ To Delete a System Property                         | 43 |
|   | Listing System Elements                               | 44 |
|   | ▼ To List Applications                                | 44 |
|   | ▼ To List Commands                                    | 44 |
|   | ▼ To List Containers                                  | 45 |
|   | ▼ To List Modules                                     | 45 |
| 3 | Administering the Java Virtual Machine (JVM)          | 47 |
|   | About the JVM                                         | 47 |
|   | Managing the JVM Options                              | 48 |
|   | Settings for the JVM                                  | 48 |
|   | ▼ To Create JVM Options                               | 48 |
|   | ▼ To List JVM Options                                 | 49 |
|   | ▼ To Delete JVM Options                               | 50 |
|   | Managing Profilers                                    | 51 |
|   | Command Options for Managing Profilers                | 51 |
|   | ▼ To Create a Profiler                                | 51 |
|   | ▼ To Delete a Profiler                                | 52 |
| 4 | Administering Database Connectivity                   | 55 |
|   | About Database Connectivity                           | 55 |
|   | JDBC Resources                                        | 55 |
|   | JDBC Connection Pools                                 | 56 |
|   | How JDBC Resources and Connection Pools Work Together | 56 |
|   | Setting Up Database Access                            | 57 |
|   | ▼ To Set Up a Database                                | 57 |
|   | ▼ To Start the Database                               | 58 |
|   | ▼ To Stop the Database                                | 58 |
|   | Managing JDBC Connection Pools                        | 59 |

|   | Settings for a JDBC Connection Pool                          | 59 |
|---|--------------------------------------------------------------|----|
|   | ▼ To Create a JDBC Connection Pool                           | 63 |
|   | ▼ To List JDBC Connection Pools                              | 64 |
|   | ▼ To Contact (Ping) a Connection Pool                        | 65 |
|   | ▼ To Delete a JDBC Connection Pool                           | 65 |
|   | Managing JDBC Resources                                      | 66 |
|   | Command Options for Managing JDBC Resources                  | 66 |
|   | ▼ To Create a JDBC Resource                                  | 67 |
|   | ▼ To List JDBC Resources                                     | 68 |
|   | ▼ To Delete a JDBC Resource                                  | 68 |
|   | Configuration Specifics for JDBC Drivers                     | 69 |
|   | GlassFish JDBC Driver for DB2 Databases                      | 70 |
|   | GlassFish JDBC Driver for Oracle 8.1.7 and 9.x Databases     | 70 |
|   | GlassFish JDBC Driver for Microsoft SQL Server Databases     | 71 |
|   | GlassFish JDBC Driver for Sybase Databases                   | 71 |
|   | IBM DB2 8.1 Type 2 Driver                                    | 72 |
|   | Java DB/Derby Type 4 Driver                                  | 72 |
|   | JConnect Type 4 Driver for Sybase ASE 12.5 Databases         | 73 |
|   | MM MySQL Type 4 Driver (Non-XA)                              | 74 |
|   | MM MySQL Type 4 Driver (XA Only)                             | 74 |
|   | Inet Oraxo JDBC Driver for Oracle 8.1.7 and 9.x Databases    | 75 |
|   | Inet Merlia JDBC Driver for Microsoft SQL Server Databases   | 76 |
|   | Inet Sybelux JDBC Driver for Sybase Databases                | 76 |
|   | Oracle Thin Type 4 Driver for Oracle 8.1.7 and 9.x Databases | 77 |
|   | OCI Oracle Type 2 Driver for Oracle 8.1.7 and 9.x Databases  | 78 |
|   | IBM Informix Type 4 Driver                                   | 79 |
|   | CloudScape 5.1 Type 4 Driver                                 | 79 |
| 5 | Administering System Security                                | 81 |
|   | About Application Server Security                            |    |
|   | Difference Between System Security and Application Security  |    |
|   | Tools for Managing System Security                           |    |
|   | Passwords                                                    |    |
|   | Authentication and Authorization                             |    |
|   | Firewall Guidelines                                          |    |
|   |                                                              |    |

|   | Certificates and SSL                                      | 86  |
|---|-----------------------------------------------------------|-----|
|   | Setting Passwords From a File                             | 88  |
|   | Administering JSSE Certificates Using the keytool Utility | 88  |
|   | Basic Certificate Administration                          | 89  |
|   | Generating a Certificate                                  | 90  |
|   | Signing a Certificate                                     | 91  |
|   | Deleting a Certificate                                    | 92  |
| 6 | Administering User Security                               | 93  |
|   | About User Security                                       | 93  |
|   | Users and Groups                                          | 94  |
|   | Roles                                                     | 94  |
|   | Realms                                                    | 95  |
|   | Managing File Users                                       | 96  |
|   | Command Options for Managing File Users                   | 96  |
|   | ▼ To Create a File User                                   | 96  |
|   | ▼ To List File Users                                      |     |
|   | ▼ To Update a File User                                   | 97  |
|   | ▼ To Delete a File User                                   |     |
|   | Managing Authentication Realms                            |     |
|   | Command Options for Managing Authentication Realms        |     |
|   | ▼ To Create an Authentication Realm                       | 100 |
|   | ▼ To List Authentication Realms                           | 100 |
|   | ▼ To Delete an Authentication Realm                       | 101 |
|   | ▼ To Configure a JDBC Realm for a Java EE Application     | 102 |
| 7 | Administering the HTTP Service                            | 105 |
|   | About the HTTP Service                                    | 105 |
|   | HTTP Listeners                                            | 105 |
|   | Virtual Servers                                           | 107 |
|   | Managing HTTP Listeners                                   |     |
|   | Command Options for Managing HTTP Listeners               | 108 |
|   | ▼ To Create an HTTP Listener                              | 108 |
|   | ▼ To List HTTP Listeners                                  | 109 |
|   | ▼ To Delete an HTTP Listener                              | 109 |

|   | ▼ To Configure an HTTP Listener for SSL      | 110 |
|---|----------------------------------------------|-----|
|   | ▼ To Delete SSL From an HTTP Listener        | 111 |
|   | Managing Virtual Servers                     | 112 |
|   | Command Options for Managing Virtual Servers | 112 |
|   | ▼ To Create a Virtual Server                 | 112 |
|   | ▼ To List Virtual Servers                    | 113 |
|   | ▼ To Delete a Virtual Server                 | 114 |
| 8 | Administering Logging                        | 115 |
|   | About Logging                                | 115 |
|   | Log Record Format                            | 116 |
|   | Logger Namespace Hierarchy                   | 116 |
|   | Configuring Logging                          | 117 |
|   | Settings for Logging                         | 117 |
|   | ▼ To Configure General Logging Settings      | 118 |
|   | ▼ To Configure Log Levels                    | 118 |
|   | Viewing Server Logs                          | 119 |
| Α | The asadmin Utility Commands                 | 121 |
|   | Basic Administration Commands                | 121 |
|   | Deployment Commands                          | 123 |
|   | HTTP Service Commands                        | 124 |
|   | JVM Commands                                 | 124 |
|   | Resource Management Commands                 | 125 |
|   | User Management Commands                     | 126 |
|   | Index                                        | 127 |

# Figures

| FIGURE 1–1 | Application Server Instance     | 23 |
|------------|---------------------------------|----|
| FIGURE 1–2 | Application Server Architecture | 24 |
|            | ••                              |    |
| FIGURE 6–1 | User Role Mapping               | 94 |

## **Tables**

| TABLE 7–1 | Default Ports for Listeners                      | 106 |
|-----------|--------------------------------------------------|-----|
| TABLE 8-1 | Logger Namespaces for Application Server Modules | 117 |

# Examples

| EXAMPLE 2-1  | Creating a Domain                   | 3! |
|--------------|-------------------------------------|----|
| EXAMPLE 2-2  | Listing Domains                     | 35 |
| EXAMPLE 2-3  | Deleting a Domain                   | 30 |
| EXAMPLE 2-4  | Starting a Domain                   | 37 |
| EXAMPLE 2-5  | Stopping a Domain (or Server)       | 37 |
| EXAMPLE 2-6  | Backing Up Domain Files             | 38 |
| EXAMPLE 2-7  | Restoring Backup Files for a Domain | 38 |
| EXAMPLE 2–8  | Adding Resources                    | 39 |
| EXAMPLE 2–9  | Creating a Resource Reference       | 40 |
| EXAMPLE 2–10 | Listing Resource References         | 40 |
| EXAMPLE 2-11 | Deleting a Resource Reference       | 4  |
| EXAMPLE 2–12 | Creating System Properties          | 42 |
| EXAMPLE 2–13 | Listing System Properties           | 43 |
| EXAMPLE 2-14 | Deleting a System Property          | 43 |
| EXAMPLE 2–15 | Listing Applications                | 4  |
| EXAMPLE 2–16 | Listing Commands                    | 4  |
| EXAMPLE 2–17 | Listing Containers                  | 4  |
| EXAMPLE 2–18 | Listing Modules                     | 40 |
| EXAMPLE 3-1  | Creating JVM Options                | 49 |
| EXAMPLE 3-2  | Listing JVM Options                 | 49 |
| EXAMPLE 3–3  | Deleting a JVM Option               | 50 |
| EXAMPLE 3-4  | Deleting Multiple JVM Options       | 50 |
| EXAMPLE 3-5  | Creating a Profiler                 | 52 |
| EXAMPLE 3-6  | Deleting a Profiler                 | 53 |
| EXAMPLE 4-1  | Starting a Database                 | 58 |
| EXAMPLE 4–2  | Stopping a Database                 | 59 |
| EXAMPLE 4–3  | Creating a JDBC Connection Pool     | 64 |
| EXAMPLE 4-4  | Listing JDBC Connection Pools       | 6  |

| EXAMPLE 4-5 | Contacting a Connection Pool         | 65  |
|-------------|--------------------------------------|-----|
| EXAMPLE 4-6 | Deleting a JDBC Connection Pool      | 66  |
| EXAMPLE 4-7 | Creating a JDBC Resource             | 67  |
| EXAMPLE 4–8 | Listing JDBC Resources               | 68  |
| EXAMPLE 4-9 | Deleting a JDBC Resource             | 68  |
| EXAMPLE 6-1 | Creating a User                      | 96  |
| EXAMPLE 6-2 | Listing File Users                   | 97  |
| EXAMPLE 6-3 | Updating a User                      | 98  |
| EXAMPLE 6-4 | Deleting a User                      | 99  |
| EXAMPLE 6-5 | Creating a Realm                     |     |
| EXAMPLE 6-6 | Listing Realms                       |     |
| EXAMPLE 6-7 | Deleting a Realm                     |     |
| EXAMPLE 7–1 | Creating an HTTP Listener Port       | 109 |
| EXAMPLE 7–2 | Listing HTTP Listeners               |     |
| EXAMPLE 7–3 | Deleting an HTTP Listener            | 110 |
| EXAMPLE 7-4 | Configuring an HTTP Listener for SSL |     |
| EXAMPLE 7–5 | Deleting SSL from an HTTP Listener   |     |
| EXAMPLE 7-6 | Creating a Virtual Server            | 113 |
| EXAMPLE 7–7 | Listing Virtual Servers              |     |
| EXAMPLE 7–8 | Deleting a Virtual Server            |     |

## **Preface**

The *GlassFish Application Server v3 Technology Preview 2 Administration Guide* provides instructions for configuring and administering the GlassFish Application Server.

This preface contains information about and conventions for the entire  $GlassFish^{TM}$  Application Server documentation set.

## **Application Server Documentation Set**

The Application Server documentation set describes deployment planning and system installation. The Uniform Resource Locator (URL) for Application Server documentation is <a href="http://docs.sun.com/coll/1343.7">http://docs.sun.com/coll/1343.7</a>. For an introduction to Application Server, refer to the books in the order in which they are listed in the following table.

TABLE P-1 Books in the Application Server Documentation Set

| BookTitle                    | Description                                                                                                    |
|------------------------------|----------------------------------------------------------------------------------------------------|
| Release Notes                | Provide late-breaking information about the software and the documentation. Includes a comprehensive, table-based summary of the supported hardware, operating system, Java $^{TM}$ Development Kit (JDK $^{TM}$ ), and database drivers.                                                                                                    |
| Quick Start Guide            | Explains how to get started with the Application Server product.                                                                                                    |
| Installation Guide           | Explains how to install the software and its components.                                                                                                    |
| Application Deployment Guide | Explains how to assemble and deploy applications to the Application Server and provides information about deployment descriptors.                                                                                                    |
| Developer's Guide            | Explains how to create and implement Java Platform, Enterprise Edition (Java EE platform) applications that are intended to run on the Application Server. These applications follow the open Java standards model for Java EE components and APIs. This guide provides information about developer tools, security, debugging, and creating lifecycle modules. |
| Java EE 5 Tutorial           | Explains how to use Java EE 5 platform technologies and APIs to develop Java EE applications.                                                                                                    |

| BookTitle                                                                   | Description                                                                                                    |
|-----------------------------------------------------------------------------|----------------------------------------------------------------------------------------------------|
| Java WSIT Tutorial                                                          | Explains how to develop web applications by using the Web Service Interoperability Technologies (WSIT). The tutorial focuses on developing web service endpoints and clients that can interoperate with Windows Communication Foundation (WCF) endpoints and clients. |
| Administration Guide                                                        | Explains how to configure and manage Application Server subsystems and components from the command line by using the asadmin(1M) utility. Instructions for performing these tasks from the Admin Console are provided in the Admin Console online help.               |
| RESTful Web Services Developer's<br>Guide                                   | Explains how to develop Representational State Transfer (RESTful) web services for Application Server.                                                                                                    |
| Getting Started With JRuby on Rails<br>for the GlassFish Application Server | Explains how to develop Ruby on Rails applications for deployment to Application Server.                                                                                                    |
| Getting Started With Project jMaki for<br>the GlassFish Application Server  | Explains how to use the jMaki framework to develop Ajax-enabled web applications that are centered on JavaScript $^{TM}$ technology for deployment to Application Server.                                                                                             |
| Reference Manual                                                            | Provides reference information in man page format for Application Server administration commands, utility commands, and related concepts.                                                                                                    |

## **Related Documentation**

A Javadoc<sup>™</sup> tool reference for packages that are provided with the Application Server is located at http://glassfish.dev.java.net/nonav/javaee5/api/index.html. Additionally, the following resources might be useful:

- The Java EE 5 Specifications (http://java.sun.com/javaee/5/javatech.html)
- The Java EE Blueprints (http://java.sun.com/reference/blueprints/index.html)

For information about creating enterprise applications in the NetBeans™ Integrated Development Environment (IDE), see http://www.netbeans.org/kb/60/index.html.

For information about the Java DB database for use with the Application Server, see http://developers.sun.com/javadb/.

The GlassFish Samples project is a collection of sample applications that demonstrate a broad range of Java EE technologies. The GlassFish Samples are bundled with the Java EE Software Development Kit (SDK), and are also available from the GlassFish Samples project page at https://glassfish-samples.dev.java.net/.

## **Default Paths and File Names**

The following table describes the default paths and file names that are used in this book.

TABLE P-2 Default Paths and File Names

| Placeholder     | Description                                                              | Default Value                                                                          |
|-----------------|--------------------------------------------------------------------------|----------------------------------------------------------------------------------------|
| as-install      | Represents the base installation directory for Application Server.       | Installations on the Solaris <sup>™</sup> operating system and Linux operating system: |
|                 |                                                                          | user's-home-directory/glassfish-v3tp2/glassfish                                        |
|                 |                                                                          | Windows, all installations:                                                            |
|                 |                                                                          | SystemDrive:\Program Files\glassfish-v3tp2\glassfish                                   |
| domain-root-dir | Represents the directory containing all domains.                         | as-install/domains/                                                                    |
| domain-dir      | Represents the directory for a domain.                                   | domain-root-dir/domain-name                                                            |
|                 | In configuration files, you might see domain-dir represented as follows: |                                                                                        |
|                 | \${com.sun.aas.instanceRoot}                                             |                                                                                        |
| instance-dir    | Represents the directory for a server instance.                          | domain-dir/instance-name                                                               |

## **Typographic Conventions**

The following table describes the typographic changes that are used in this book.

TABLE P-3 Typographic Conventions

| Typeface  | Meaning                                                                     | Example                                              |
|-----------|-----------------------------------------------------------------------------|------------------------------------------------------|
| AaBbCc123 | The names of commands, files, and directories, and onscreen computer output | Edit your .login file.                               |
|           |                                                                             | Use ls -a to list all files.                         |
|           |                                                                             | machine_name% you have mail.                         |
| AaBbCc123 | What you type, contrasted with onscreen computer output                     | machine_name% <b>su</b>                              |
|           |                                                                             | Password:                                            |
| AaBbCc123 | A placeholder to be replaced with a real name or value                      | The command to remove a file is rm <i>filename</i> . |

| TABLE P-3 Typographic Conventions (Continued) |                                                                                                    |                                                  |  |  |  |
|-----------------------------------------------|----------------------------------------------------------------------------------------------------|--------------------------------------------------|--|--|--|
| Typeface                                      | Meaning                                                                                                 | Example                                          |  |  |  |
| AaBbCc123                                     | Book titles, new terms, and terms to be emphasized (note that some emphasized items appear bold online) | Read Chapter 6 in the <i>User's Guide</i> .      |  |  |  |
|                                               |                                                                                                    | A <i>cache</i> is a copy that is stored locally. |  |  |  |
|                                               |                                                                                                    | Do <i>not</i> save the file.                     |  |  |  |

## **Symbol Conventions**

The following table explains symbols that might be used in this book.

TABLE P-4 Symbol Conventions

| Symbol        | Description                                                  | Example                                      | Meaning                                                                       |
|---------------|--------------------------------------------------------------|----------------------------------------------|-------------------------------------------------------------------------------|
| []            | Contains optional arguments and command options.             | ls [-l]                                      | The -l option is not required.                                                |
| {   }         | Contains a set of choices for a required command option.     | -d {y n}                                     | The -d option requires that you use either the y argument or the n argument.  |
| \${ }         | Indicates a variable reference.                              | \${com.sun.javaRoot}                         | References the value of the com.sun.javaRoot variable.                        |
| -             | Joins simultaneous multiple keystrokes.                      | Control-A                                    | Press the Control key while you press the A key.                              |
| +             | Joins consecutive multiple keystrokes.                       | Ctrl+A+N                                     | Press the Control key, release it, and then press the subsequent keys.        |
| $\rightarrow$ | Indicates menu item selection in a graphical user interface. | $File \rightarrow New \rightarrow Templates$ | From the File menu, choose New.<br>From the New submenu, choose<br>Templates. |

## **Documentation, Support, and Training**

The Sun web site provides information about the following additional resources:

- Documentation (http://www.sun.com/documentation/)
- Support (http://www.sun.com/support/)
- Training (http://www.sun.com/training/)

## **Searching Sun Product Documentation**

Besides searching Sun product documentation from the docs.sun.com<sup>SM</sup> web site, you can use a search engine by typing the following syntax in the search field:

search-term site:docs.sun.com

For example, to search for "broker," type the following:

broker site:docs.sun.com

To include other Sun web sites in your search (for example, java.sun.com, www.sun.com, and developers.sun.com), use sun.com in place of docs.sun.com in the search field.

## **Third-Party Web Site References**

Third-party URLs are referenced in this document and provide additional, related information.

**Note** – Sun is not responsible for the availability of third-party web sites mentioned in this document. Sun does not endorse and is not responsible or liable for any content, advertising, products, or other materials that are available on or through such sites or resources. Sun will not be responsible or liable for any actual or alleged damage or loss caused or alleged to be caused by or in connection with use of or reliance on any such content, goods, or services that are available on or through such sites or resources.

#### **Sun Welcomes Your Comments**

Sun is interested in improving its documentation and welcomes your comments and suggestions. To share your comments, go to http://docs.sun.com and click Send Comments. In the online form, provide the full document title and part number. The part number is a 7-digit or 9-digit number that can be found on the book's title page or in the document's URL. For example, the part number of this book is 820-4495.

# ◆ ◆ ◆ CHAPTER 1

# About GlassFish Application Server Administration

The GlassFish Application Server provides a Java EE compatible server for the development and deployment of Java EE applications and Java web services.

As administrator, your main responsibilities are to establish a secure Application Server environment and to oversee the services, resources, and users that participate in that environment. Information and instructions on performing the associated tasks using the command-line utility are provided in this document.

In addition, you have responsibilities associated with assembling and deploying application. Information and instructions on performing these tasks are provided in the *GlassFish v3* Application Server Application Deployment Guide.

The following topics are addressed here:

- "Overview of the Application Server" on page 21
- "Overview of Administrative Tasks" on page 26
- "Overview of Administrative Tools and Files" on page 27

## **Overview of the Application Server**

The Application Server platform supports services while enabling developers to build applications based on JavaServer Pages (JSP $^{TM}$ ), Java servlets, and Enterprise JavaBeans $^{TM}$  (EJB $^{TM}$ ) technology. This section provides a high-level overview of the Application Server.

The following topics are addressed here:

- "Application Server Concepts" on page 22
- "Application Server Architecture" on page 24

## **Application Server Concepts**

The Application Server consists of one or more domains. Each domain has a domain administration server (DAS) which consists of zero or more standalone instances.

The following topics are addressed here:

- "Domain" on page 22
- "Server Instance" on page 22
- "Domain Administration Server (DAS)" on page 23

#### **Domain**

A *domain* is a group of instances that are administered together. The domain provides a preconfigured runtime for user applications. In addition to providing an administration boundary, a domain provides the basic security structure whereby separate administrators can administer specific groups of application server instances. By grouping the server instances into separate domains, different organizations and administrators can share a single installation of Application Server. Each domain has its own configuration, log files, and application deployment areas that are independent of other domains. If the configuration is changed for one domain, the configurations for other domains are not affected.

The Application Server installer creates a default administrative domain (named domain1). The installer also creates an associated DAS (named server), with a default administration port of 4848. The installer also queries for the administration user name and master password. After installation, you can create additional administration domains.

#### Server Instance

An application *server instance* is a single Java EE compatible Java Virtual Machine (JVM) that hosts the Application Server on a single node. Server instances in a domain can run on different physical hosts. Each server instance has a unique name in the domain. An instance belongs to a single domain and has its own directory structure, configuration, and deployed applications as well as the Java EE platform web and EJB containers.

The following figure illustrates an application server instance.

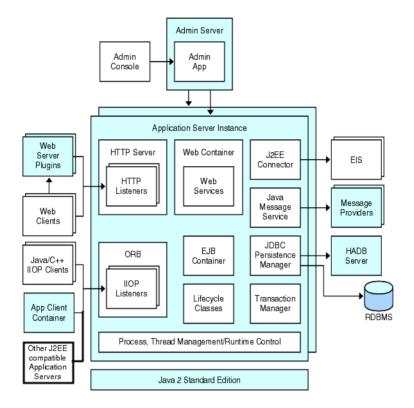

FIGURE 1-1 Application Server Instance

For each application server instance, you can also create virtual servers. Within a single installed instance, you can offer separate domain names, IP addresses, and some administration capabilities to organizations or individuals. For these organizations and individuals, it is as if they have their own Web server, without the hardware and server maintenance. These virtual servers do not span application server instances.

#### **Domain Administration Server (DAS)**

The *domain administration server* (DAS) is a specially-designated application server instance that hosts the administrative applications. The DAS authenticates the administrator, accepts requests from administration tools, and communicates with server instances in the domain to carry out requests. The DAS is sometimes referred to as the *default server* because it is the only server instance created during Application Server installation that can be used for deployment.

Each domain has its own DAS with a unique port number. The graphical Admin Console communicates with a specific DAS to administer to administer the domain associated with the

DAS. Each Admin Console session enables you to configure and manage the specific domain. If you create multiple domains, you must start a separate Admin Console session to manage each domain.

## **Application Server Architecture**

This section describes the components of the Application Server architecture as illustrated in Figure 1–2. The following topics are addressed here:

- "Containers" on page 24
- "Services for Applications" on page 25
- "Client Access" on page 25
- "Web Services" on page 25
- "Access to External Systems" on page 25

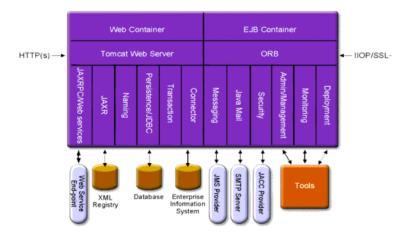

FIGURE 1-2 Application Server Architecture

#### **Containers**

A *container* is a runtime environment that provides services such as security and transaction management to Java EE components. The Web and Enterprise JavaBeans (EJB) containers are illustrated in Figure 1–2.

- Web Container Web components, such as JSP pages and servlets, run within the Web container.
- EJB Container Enterprise beans run within the EJB container. Enterprise beans are Java programming language server components that contain business logic. The EJB container provides local and remote access to enterprise beans.

There are three types of enterprise beans: Session beans represent transient objects and processes and typically are used by a single client. Entity beans represent persistent data and are typically maintained in a database. Message-driven beans are used to pass messages asynchronously to application modules and services.

#### **Services for Applications**

The Java EE platform is designed so that containers provide services for the applications.

Naming A naming and directory service binds objects to names. A Java EE application

locates an object by looking up its Java Naming and Directory Interface

(JNDI) API name.

Security The Java Authorization Contract for Containers (JACC) is a set of security

contracts defined for the Java EE containers. Based on the client's identity, the

containers restrict access to the container's resources and services.

Transactions A transaction is an indivisible unit of work. For example, transferring funds

between bank accounts is a transaction. The transaction service ensures that a

transaction either completes fully or is rolled back.

#### **Client Access**

At runtime, browser clients access Web applications by communicating with the Web server using HTTP, the protocol used throughout the Internet. Applications that require secure communication use the HTTPS protocol.

The Application Server provides separate listeners for the HTTP and HTTPS protocols. Each listener has exclusive use of a specific port.

#### **Web Services**

On the Java EE platform, it is possible to deploy a Web application that provides a Web service implemented by the Java API for XML-Based RPC (JAX-RPC). A Java EE application or component can also be a client to other Web services.

Applications access XML registries through the Java API for XML Registries (JAXR).

#### **Access to External Systems**

The Java EE platform enables applications to access systems that are outside the Application Server. Applications connect to these systems through objects called *resources*. One of the responsibilities of an administrator is configuring access to resources. The Java EE platform enables access to external systems through the following APIs and components:

JDBC A database management system (DBMS) provides facilities for storing, organizing, and retrieving data. The information in databases is often described

as *persistent data* because it is saved on disk and exists after the application process ends. Most business applications store data in relational databases. In the J2EE platform, applications can access database information by using the law Database Connectivity (IDPC) API

Java Database Connectivity (JDBC) API.

Connector The Java EE connector architecture enables integration between Java EE

applications and an existing Enterprise Information System (EIS). An application accesses an EIS through a portable Java EE component called a

connector module, also known as a resource adapter.

Messaging Messaging is a method of communication between software components or

applications. A messaging client sends messages to, and receives messages from, any other client. Applications access the messaging provider through the Java

Messaging Service (JMS) API.

JavaMail Through the JavaMail API, applications connect to a Simple Mail Transfer

Protocol (SMTP) server in order to send and receive email.

JBI Java Business Integration (JBI) defines an environment for plugin-in

components that interact using a services model based on Web Services

Description Language (WSDL).

### **Overview of Administrative Tasks**

Application Server administrative tasks include the following:

- Creating and managing domains, server instances, and resources
- Starting and stopping domains, server instances, and databases
- Implementing server security and user security
- Administering services
- Assembling and deploying applications
- Monitoring and managing performance
- Diagnosing and resolving problems

The instructions in this guide are organized around your tasks.

Step-by-step instructions for using the Admin Console are provided in the Admin Console online help. Procedures for using the command-line utilities are provided in the manuals and the command-line help pages. For the most part, you can perform the same tasks by using either the Admin Console or the command-line utility, however, there are exceptions.

Instructions for manually editing system files are provided when there is no way to accomplish the tasks by using the Admin Console or command-line utility.

### **Overview of Administrative Tools and Files**

Most of the tasks for administering the Application Server can be accomplished using the Admin Console or the asadmin command-line utility, or by manually editing system files.

**Note** – Instructions written for the Application Server tools use UNIX-standard forward slashes (/) for directory path separators in commands and files names. If you are running Application Server on a Microsoft Windows system, use blackslashes (\) instead. For example:

- UNIX: install-dir/bin/asadmin
- Windows: install-dir\bin\asadmin

Administrative tasks are performed by using the following tools and files:

- "Admin Console" on page 27
- "Command-Line Utility" on page 28
- "Java Monitoring and Management Console (JConsole)" on page 30
- "Configuration Files" on page 31

#### **Admin Console**

The *Admin Console* is a browser-based utility that features an easy-to-navigate graphical interface that includes extensive online help. From the General tab of the Admin Console, you can perform such tasks as the following:

- Starting and stopping a domain
- Viewing logs
- Rotating a log file for an instance
- Browsing the JNDI tree for a running instance

The following tabs allow you to perform additional tasks:

- Resources tab: Managing a selected resource
- Properties tab: Configuring instance-specific properties
- Logging tab: Configuring the logging levels
- Applications tab: Deploying a selected application
- Advanced tab: Setting general properties for deploying applications

#### To Start the Admin Console

To use the Admin Console, the domain administration server (DAS) must be running. Each domain has its own DAS, which has a unique port number. When specifying the URL for the Admin Console, you use the port number for the domain to be administered. When the

Application Server was installed, you chose a port number for the server, or used the default port of 4848. You also specified a user name and master password.

The format for starting the Admin Console in a web browser is http://hostname:port. For example:

#### http://kindness.sun.com:4848

If the Admin Console is running on the host where the Application Server was installed, specify localhost for the host name. For example:

#### http://localhost:8080/admin

For Microsoft Windows, an alternative way to start the Application Server Admin Console is by using the Start menu.

## **Command-Line Utility**

The asadmin utility is a command-line tool that invokes commands for identifying the operation or task you want to perform. Short option arguments have a single dash (-); while long option arguments have two dashes (--). Options control how the utility performs a command. Commands and options are case-sensitive.

You usually perform asadmin commands either from a command prompt or from a script. Running asadmin commands from a script is helpful for automating repetitive tasks.

#### **Remote Commands and Local Commands**

Remote commands are always run by connecting to a running administration server and running the command there. Remote commands require the options described in asadmin(1M) man page, that is, the --host, --port, --user, and --passwordfile options. If you do not specify the --host and --port options on the command line, the local host and port are assumed. If you do not include the --user and --passwordfile options on the command line, you are prompted for the login values (unless security is not enabled).

Local commands can be run without a running administration server. However, you must be logged into the host that is hosting the domain and have access (permissions) for the installation and domain directories. For commands that can be run locally:

- You can use the --domain option to specify the domain of interest (assuming the domain as the default domain, if there is only one).
- If there is more than one domain, the --domain option is a required option.

#### Help for the asadmin Utility

You can display the help page for an asadmin command by using the --help option. For example:

asadmin create-jdbc-resource --help

Note – To display the help page for a remote command, the Application Server must be running.

You can use the list-commands command to display the available commands. The asadmin utility help pages are available in HTML and PDF format in the *GlassFish v3 Application Server Reference Manual*.

Using the --help option without a command displays the help page for the asadmin utility. The asadmin(1M) help page explains the basics of how the asadmin command works. The following help pages provide additional Application Server conceptual material:

application(5ASC) Describes application concepts.

configuration(5ASC) Describes Application Server configuration.

domain(5ASC) Describes Application Server domains.

dotted-names(5ASC) Describes how dotted names work in Application Server.

instance(5ASC) Describes Application Server instances.

logging(5ASC) Describes how Application Server logging works.

passwords(5ASC) Describes how Application Server passwords work.

resource(5ASC) Describes Application Server resources.

security(5ASC) Describes how security works in the Application Server.

#### To Start the asadmin Utility

The default installation directory on Solaris is /opt/SUNWappserver.

To start the asadmin utility, go to the default *as-install/* bin directory and type:

#### ./asadmin

You can issue an asadmin command at the shell's command prompt. For example:

#### asadmin help

To view command syntax and examples, type the command name followed by --help. For example:

#### asadmin create-jdbc-resource --help

To see a list of the asadmin commands included in this release, refer to Appendix A, "The asadmin Utility Commands".

## **Java Monitoring and Management Console (JConsole)**

Java SE 5 enhances management and monitoring of the Java Virtual Machine (JVM) by including a Platform MBean Server and by including managed beans (MBeans) to configure the JVM. The Application Server leverages these enhancements and registers its MBeans with the Platform MBean Server. Thus, a JMX connector client gets a unified view of JVM MBeans as well as Application Server MBeans.

To view all the MBeans, Application Server provides a configuration of the standard JMX connector server called System JMX Connector Server. As part of Application Server startup, an instance of this JMX Connector Server is started. Any compliant JMX Connector Client can connect to the server using the JMX Connector Server. Java SE also provides tools to connect to an MBean Server and view the MBeans registered with the server. JConsole is one such popular JMX Connector Client and is available as part of the standard Java SE distribution. JConsole is used to monitor the Application Server.

#### ▼ To Set Up JConsole Connectivity

- 1 Add the following system properties to your domain's JVM options in the domain.xml file:
  - com.sun.management.jmxremote.port=jmx-connector-port-numberFor example, 8686
  - com.sun.management.jmxremote.host=jmx-connector-hostname
    For example, 129.92.42.134

#### 2 Start JConsole and specify the JMX Service URL:

service:jmx:rmi:///jndi/rmi://localhost:8686/jmxrmi

#### 3 Browse GlassFish v3 Technology Preview 2 MBeans along with Platform MBeans.

You can use either the JConsole Remote tab, or the Advanced tab to connect to the Application Server.

Remote tab Specify the username, password, administration server host, and JMS port

number (8686 by default), and then select Connect.

Advanced tab Specify the JMXServiceURL as

service:jmx:rmi:///jndi/rmi://host:jms-port/jmxrmi, and then select Connect. The JMXServerURL is printed in the server.log file and is

displayed in the command window of the domain creation command.

See Also

For more information on JConsole, see

http://java.sun.com/javase/6/docs/technotes/guides/management/jconsole.html

## **Configuration Files**

The bulk of the Application Server configuration information is stored in the domain.xml file. This file is the central repository for a given administrative domain and contains an XML representation of the Application Server domain model. The contents of the domain.xml file are governed by the J2EE specification expressed in the form of the Document Type Definition (DTD) for the domain.

The following configuration files are associated with Application Server administration:

- asenv.conf
- asadminenv.conf
- domain.xml
- jbi.xml
- resources.xml
- server.policy
- sun.acc.xml
- webservices.xml
- wss-client-config.xml

You can use either the Admin Console or the command-line utility to make changes in the configuration files. Either method is preferable to editing the configuration files directly, because direct editing is very prone to error and can have unintended results.

Configuration changes often require that you restart the Application Server for the changes to take effect. In other cases, changes are applied dynamically without shutting down the Application Server.

When making any of the following configuration changes, you must restart the server for the changes to take effect:

- Creating or deleting a resource or entity
- Changing JVM options
- Changing port numbers
- Managing HTTP services
- Managing thread pools
- Modifying the following JDBC connection pool properties:

- datasource-classname
- associate-with-thread
- lazy-connection-association
- lazy-connection-enlistment
- JDBC driver vendor-specific properties
- Modifying the following connector connection pool properties:
  - resource-adapter-name
  - connection-definition-name
  - transaction-support
  - associate-with-thread
  - lazy-connection-association
  - lazy-connection-enlistment
  - Vendor-specific properties

With *dynamic configuration*, changes take effect while the server is running. To make the following configuration changes, do *NOT* restart the server:

- Adding or removing JDBC, JMS, and connector resources and pools
- Changing logging levels
- Adding file realm users
- Changing monitoring levels
- Enabling and disabling resources and applications
- Deploying and undeploying and redeploying applications

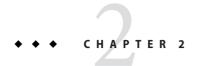

## **Basic Administration**

This chapter provides procedures for performing basic administration tasks in the GlassFish Application Server environment by using the asadmin command-line utility.

The following topics are addressed here:

- "Administering Domains" on page 33
- "Administering Resources" on page 39
- "Administering System Properties" on page 41
- "Listing System Elements" on page 44

Instructions for accomplishing these tasks by using the Admin Console are contained in the Admin Console online help.

## **Administering Domains**

A domain provides a preconfigured runtime for user applications. This runtime includes a basic security structure where specific groupings of server instances (domains) can be administered by different administrators. The Application Server installer creates a default administrative domain (named domain1), as well as an associated domain administration server (named server). The default administration port is 4848, but a different port can be specified during installation. The administration user name and master password are also established during installation. Every domain has an associated profile.

The following tasks and information are used to administer domains:

- "Command Options for Administering Domains" on page 34
- "To Create a Domain" on page 34
- "To List Domains" on page 35
- "To Delete a Domain" on page 36
- "To Start a Domain (or Server)" on page 36
- "To Stop a Domain (or Server)" on page 37

- "To Back Up a Domain" on page 38
- "To Restore a Domain" on page 38

## **Command Options for Administering Domains**

Options for administering domains include the following:

Domain Name The name of the domain to be created. --domaindir The directory where the domain is to be created. If specified, the path must be accessible in the file system. If not specified, the domain is created in the default domain directory. --template The file name of a domain.xml template used to create the domain. This option allows domains of different types to be created, and also enables you to define your own template. The HTTP/S port for administration. This is the port to which you --adminport should point your browser to manage the domain. Either the --adminport option or the --portbase option must be specified. --portbase Determines the number with which the port assignment should start. A domain uses a certain number of ports that are statically assigned. The value of the --portbase option determines where the assignment should start. Choose this value carefully. For more information on this option, see create-domain(1). The --portbase option cannot be used with the --adminport or the --instanceport options. The domain provides services so that applications can run when --instanceport deployed. This (HTTP) port specifies where the web application context roots are available for a Web browser to connect to. This port is a positive integer and must be available when the domain is created. --domainproperties Setting the optional name/value pairs overrides the default values for the properties of the domain to be created. The pairs must be separated by the colon (:) character.

For more information on these and other options, see create-domain(1).

#### ▼ To Create a Domain

After installation, you can create additional domains by using the local create-domain command.

**Before You Begin** Determine which profile will apply to the domain.

#### 1 Select a name for the domain that you are creating.

You can verify that a name is not already in use by listing the existing domains: asadmin list-domains

2 Create a domain by using the create-domain(1) command.

#### Example 2–1 Creating a Domain

The following example command creates a domain named mydomain. The administration server listens on port 5000; the administrative user name is admin. When you type the command, you are prompted for the administrative and master passwords.

asadmin create-domain --adminport 5000 --adminuser admin mydomain

To start the Admin Console for mydomain in a browser, enter the URL in the following format:

http://hostname:5000

For this example, the domain's log files, configuration files, and deployed applications now reside in the following directory:

domain-root-dir/mydomain

**See Also** To see the full syntax of the command, type asadmin create-domain --help at the command line.

#### **▼** To List Domains

If the domain directory is not specified, the contents of the default *as-install/*domains directory is listed. If there is more than one domain, the domain name must be specified.

To list domains that were created in other directories, specify the --domaindir option.

List domains by using the list-domains(1) command.

#### Example 2-2 Listing Domains

The following example command lists the domains in the default *as-install*/domains directory:

asadmin list-domains

See Also

To see the full syntax of the command, type asadmin list-domain --help at the command line.

#### ▼ To Delete a Domain

Only the operating system user who can administer the domain (or root) can run this command successfully.

1 Obtain the exact name of the domain that you are deleting.

To list the existing domains:

asadmin list-domains

- 2 Notify any users of the domain that the domain is being deleted.
- 3 Ensure that the domain you want to delete is stopped.

For instructions, see "To Stop a Domain (or Server)" on page 37.

4 Delete the domain by using the delete-domain(1) command.

#### Example 2–3 Deleting a Domain

The following example command deletes a domain named mydomain:

asadmin delete-domain mydomain

See Also To see the full syntax of the command, type asadmin delete-domain --help at the command line.

### ▼ To Start a Domain (or Server)

When you start a domain, the administration server and application server instance are started. After startup, the application server instance runs constantly, listening for and accepting requests. Each domain must be started separately.

**Note** – For Microsoft Windows, you can use an alternate method to start a domain. From the Windows Start menu, select Programs  $\rightarrow$  Sun Microsystems  $\rightarrow$ Application Server  $\rightarrow$  Start Admin Server.

Restarting the server is the same as stopping and then starting the domain. Instructions for stopping are contained in "To Stop a Domain (or Server)" on page 37.

Start a domain by using the start-domain(1) command.

#### Example 2–4 Starting a Domain

The following example command starts the default domain (domain1):

asadmin start-domain --user admin domain1

If there is only one domain, omit the domain name. If you do not include the password, you are prompted to supply it.

See Also To see the full syntax of the command, type asadmin start-domain --help at the command line.

# ▼ To Stop a Domain (or Server)

Stopping a domain shuts down its administration server and application server instance. When stopping a domain, the server instance stops accepting new connections and then waits for all outstanding connections to complete. This shutdown process takes a few seconds. While the domain is stopped, the Admin Console and most of the asadmin commands cannot be used.

**Note** – For Microsoft Windows, you can use an alternate method to stop a domain. From the Start menu, select Programs  $\rightarrow$  Sun Microsystems  $\rightarrow$  Application Server  $\rightarrow$  Stop Admin Server.

Restarting the server is the same as stopping and then starting the domain. Instructions for starting are contained in "To Start a Domain (or Server)" on page 36.

- 1 Notify any users of the domain that you are going to stop the domain.
- 2 Stop the domain by using the stop-domain(1) command.

## **Example 2–5** Stopping a Domain (or Server)

The following example command stops the default domain (domain1):

asadmin stop-domain domain1

See Also

To see the full syntax of the command, type as admin  $\operatorname{stop-domain}$  --help at the command line

# To Back Up a Domain

The local backup-domain command enables you to make a backup copy of the files under the specified domain.

• Make a backup copy of a domain by using the backup-domain(1) command.

## Example 2–6 Backing Up Domain Files

The following example command makes a backup copy of the files in the default domain (domain1):

asadmin backup-domain --domaindir /opt/SUNWappserver/mydomaindir domain1

See Also

To see the full syntax of the command, type asadmin backup-domain --help at the command line.

## To Restore a Domain

This local restore-domain command enables you to restore domain files from the backup copy of the specified domain.

- 1 Notify any users of the domain that the domain is being restored from backup.
- 2 Restore backup files for a domain by using the restore-domain(1) command.
- 3 Verify that the restore has succeeded.
- 4 Notify users that the domain has been restored and is available.

## **Example 2–7** Restoring Backup Files for a Domain

The following example command restores files for the default domain (domain1) from a backup copy called sjssas backup v00001.zip:

asadmin restore-domain --domaindir /opt/SUNWappserver/mydomain/domain1 --filename sjssas backup v00001.zip

See Also To see the full syntax of the command, type asadmin restore-domain --help at the command line.

# **Administering Resources**

This section contains instructions for integrating resources into the Application Server environment. Information on administering specific resources, such as JDBC, are contained in other chapters.

The following topics are addressed here:

- "To Add Resources" on page 39
- "To Create a Resource Reference" on page 40
- "To List Resource References" on page 40
- "To Delete a Resource Reference" on page 41

## **▼** To Add Resources

The remote add-resources command enables you to create the resources named in the specified XML file.

Ensure that the server is running.

Remote commands require a running server.

2 Add resources from an XML file by using the add-resources(1) command.

## Example 2–8 Adding Resources

The following example command creates resources using the contents of the resource.xml file:

```
asadmin add-resources --user admin --passwordfile password.txt --host localhost --port 4848 resource.xml
```

**See Also** To see the full syntax of the command, type asadmin add-resources --help at the command line.

## ▼ To Create a Resource Reference

The remote create-resource-ref command enables you to create a reference to an existing resource. This effectively results in the resource being made available in the JNDI tree of the targeted instance.

#### 1 Ensure that the server is running.

Remote commands require a running server.

- 2 Create a resource reference by using the create-resource-ref(1) command.
- 3 Notify users that the resource has been enabled.

## Example 2–9 Creating a Resource Reference

The following example command adds a resource reference named jms/Topic on the default server:

```
asadmin create-resource-ref --user admin
--passwordfile passwords.txt jmsTopic
```

#### See Also

To see the full syntax of the command, type asadmin create-resource-ref --help at the command line.

# ▼ To List Resource References

The remote list-resource-refs command enables you to list existing resource references. This effectively lists all the resources (for example, JDBC resources) available in the JNDI tree of the specified target.

## 1 Ensure that the server is running.

Remote commands require a running server.

2 List resource references by using the list-resource-refs(1) command.

## Example 2–10 Listing Resource References

The following example command lists resource references for the default server:

```
asadmin list-resource-refs --user admin --passwordfile passwords.txt
```

**See Also** To see the full syntax of the command, type asadmin list-resource-refs --help at the command line.

## ▼ To Delete a Resource Reference

The remote delete-resource-ref command enables you to delete a reference to an existing resource. This effectively results in the resource being disabled. The resource is not removed from the domain, but only for the specified resource.

#### 1 Ensure that the server is running.

Remote commands require a running server.

2 Obtain the exact name of the resource reference that you are deleting.

To list the existing resource references:

asadmin list-resource-refs

- 3 Notify users that the resource is being disabled.
- 4 Delete a resource reference by using the delete-resource-ref(1) command.

## Example 2–11 Deleting a Resource Reference

The following example command deletes a resource reference named jms/Topic from the default server:

asadmin delete-resource-ref --user admin --passwordfile passwords.txt jms/Topic

**See Also** To see the full syntax of the command, type asadmin delete-resource-ref --help at the command line.

# **Administering System Properties**

Shared server instances will often need to override attributes defined in their referenced configuration. Any configuration attribute in a server instance can be overridden through a system property of the corresponding name.

- "Settings for System Properties" on page 42
- "To Create System Properties" on page 42
- "To List System Properties" on page 42
- "To Delete a System Property" on page 43

# **Settings for System Properties**

System properties are administered using the following settings:

Dynamic Reconfiguration 
If this setting is enabled, modifications to the configuration are

applied without restarting the server.

Instance Variable Name Identities the name of the property.

Default Value Identifies the default value of the property.

The predefined properties that are supplied with the Application Server include the following:

HTTP LISTENER PORT Port number for the secure HTTP listener-2.

HTTP SSL LISTENER PORT Port number for HTTP listener-1.

# ▼ To Create System Properties

The remote create-system-properties command enables you to add or update one or more system properties of the domain, configuration, or server instance.

#### Ensure that the server is running.

Remote commands require a running server.

2 Create system properties by using the create-system-properties(1) command.

## **Example 2–12** Creating System Properties

The following example command creates a system property associated with http-listener-port=1088 on the local host:

```
asadmin create-system-properties --user admin
--passwordfile password.txt --host localhost
--port 4848 http-listener-port=1088
```

**See Also** To see the full syntax of the command, type asadmin create-system-properties --help at the command line.

# ▼ To List System Properties

The remote list-system-properties command enables you to list the system properties that apply to a domain or configuration.

#### 1 Ensure that the server is running.

Remote commands require a running server.

#### 2 List system properties by using the list-system-properties(1) command.

The existing system properties are displayed, including predefined properties such as HTTP LISTENER PORT and HTTP SSL LISTENER PORT.

### Example 2–13 Listing System Properties

The following example command lists the system properties associated with http-listener-port 1088:

```
asadmin list-system-properties --user admin --passwordfile password.txt --host localhost --port 4848 http-listener-port=1088
```

**See Also** To see the full syntax of the command, type asadmin list-system-properties --help at the command line.

# ▼ To Delete a System Property

Any configuration attribute can be overwritten through a system property of the corresponding name. You can delete system properties by using the remote delete-system-property command.

#### 1 Ensure that the server is running.

Remote commands require a running server.

#### 2 Obtain the exact name of the system property that you are deleting.

To list the existing system properties:

```
asadmin list-system-properties
```

- 3 Delete the system property by using the delete-system-property(1) command.
- 4 If needed, notify users that the system property has been deleted.

## Example 2–14 Deleting a System Property

The following example command deletes a system property named http-listener-port from the default server:

```
asadmin delete-system-property --host localhost --port 4848 http-listener-port
```

**See Also** To see the full syntax of the command, type asadmin delete-system-property --help at the command line.

# **Listing System Elements**

- "To List Applications" on page 44
- "To List Commands" on page 44
- "To List Containers" on page 45
- "To List Modules" on page 45

# **▼** To List Applications

The remote list-applications command enables you to list the deployed Java EE 5 applications. If the --type option is not specified, all applications are listed.

#### 1 Ensure that the server is running.

Remote commands require a running server.

2 List applications by using the list-applications(1) command.

## Example 2–15 Listing Applications

The following example command lists the web applications on the local host:

```
asadmin list-applications --user admin --passwordfile password.txt --type web
```

**See Also** To see the full syntax of the command, type asadmin list-applications --help at the command line.

## **▼** To List Commands

The remote list-commands command enables you to list the deployed Java EE 5 applications. You can specify that only remote commands or only local commands are listed. By default, this command displays a list of local commands followed by a list of remote commands.

#### 1 Ensure that the server is running.

Remote commands require a running server.

2 List commands by using the list-commands(1) command.

### Example 2–16 Listing Commands

The following example command lists only remote commands:

```
asadmin list-commands --user admin
--passwordfile password.txt --remoteonly
```

**See Also** To see the full syntax of the command, type asadmin list-commands --help at the command line.

## ▼ To List Containers

The remote list-containers command enables you to display a list of application containers.

#### 1 Ensure that the server is running.

Remote commands require a running server.

2 List containers by using the list-containers(1) command.

## Example 2–17 Listing Containers

The following example command lists the application containers on the local host:

```
asadmin list-containers --user admin1 --passwordfile passwords.txt
```

**See Also** To see the full syntax of the command, type asadmin list-containers --help at the command line.

## **▼** To List Modules

The remote list-modules command enables you to display a list of modules that are accessible to the Application Server module subsystem. The status of each module is included. Possible statuses include New and Ready.

## 1 Ensure that the server is running.

Remote commands require a running server.

2 List modules by using the list-modules(1) command.

## Example 2–18 Listing Modules

The following example command lists the accessible modules:

asadmin list-modules --user admin1 --passwordfile passwords.txt

# See Also To see the full syntax of the command, type asadmin list-modules --help at the command line

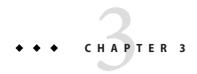

# Administering the Java Virtual Machine (JVM)

This chapter provides procedures for administering the JVM in the GlassFish Application Server environment by using the asadmin command-line utility.

The following topics are addressed here:

- "About the JVM" on page 47
- "Managing the JVM Options" on page 48
- "Managing Profilers" on page 51

Instructions for accomplishing these tasks by using the Admin Console are contained in the Admin Console online help.

# **About the JVM**

The Java Virtual Machine ( $JVM^{TM}$ ) is an interpretive computing engine responsible for running the byte codes in a compiled Java program. The JVM translates the Java byte codes into the native instructions of the host machine. The Application Server, being a Java process, requires a JVM in order to run and support the Java applications running on it. JVM settings are part of an Application Server configuration.

Profilers generate information used to analyze server performance. If JVM options are created for a profiler, the options are used to record the settings needed to activate a particular profiler. You can use the create-jvm-options command to create JVM options in the Java configuration or profiler elements of the domain.xml file.

# **Managing the JVM Options**

The following tasks and information are used to manage JVM options:

- "Settings for the JVM" on page 48
- "To Create JVM Options" on page 48
- "To List JVM Options" on page 49
- "To Delete JVM Options" on page 50

# Settings for the JVM

As part of configuring the Application Server, you define settings that improve the operation of the IVM.

Java Home Specifies the installation directory of the Java software. The

Application Server relies on the Java SE software. If you enter a nonexistent directory name or the installation directory name of an unsupported version of the Java EE software, then the Application

Server will not start.

Javac Options Specifies the command-line options for the Java programming

language compiler (Javac). The Application Server runs this

compiler when EJB components are deployed.

Debug Enables debugging with the Java Platform Debugger Architecture

(JPDA). JPDA is used by application developers. Default is Enabled.

Debug Options Specifies the JPDA options passed to the JVM when debug is

enabled.

RMI Compile Options Specifies the command-line options for the Remote Method

Invocation compiler (rmic). The Application Server runs this

compiler when EJB components are deployed.

Bytecode Preprocessor Specifies a comma-separated list of class names. Each class must

implement the com. sun. appserv. BytecodePreprocessor interface. The classes are called in the order specified. Tools such as profilers might require entries in the Bytecode Preprocessor field.

# ▼ To Create JVM Options

The remote create-jvm-options command enables you to create JVM options in the Java configuration or the profiler elements of the domain.xml file. If JVM options are created for a profiler, these options are used to record the settings that initiate the profiler.

#### 1 Ensure that the server is running.

Remote commands require a running server.

#### 2 Create JVM options by using the create-jvm-options(1) command.

To create more than one JVM option, use a colon (:) to separate the options. If the JVM option itself contains a colon (:), use the backslash (\) to offset the colon (:) delimiter.

#### 3 To apply your changes, restart the Application Server.

#### a. Stop the Application Server.

For instructions, see "To Stop a Domain (or Server)" on page 37.

#### b. Start the Application Server.

For instructions, see "To Start a Domain (or Server)" on page 36.

### Example 3–1 Creating JVM Options

```
asadmin create-jvm-options --interactive=true --secure=true --terse=false
  --host localhost --port 4848 server\\-Dunixlocation=/root/example:
  -Dvariable=\$HOME:-Dwindowslocation=d\\:\\\sun\\\appserver:-Doption1=-value1
```

**See Also** To see the full syntax of the command, type asadmin create-jvm-options --help at the command line.

# ▼ To List JVM Options

The remote list-jvm-options command enables you to list the existing JVM options.

#### 1 Ensure that the server is running.

Remote commands require a running server.

2 List JVM options by using the list-jvm-options(1) command.

## **Example 3–2** Listing JVM Options

The following example command lists all JVM options:

asadmin list-jvm-options --user admin1 --passwordfile passwords.txt

See Also

To see the full syntax of the command, type asadmin list-jvm-options --help at the command line.

# ▼ To Delete JVM Options

The remote delete-jvm-options command enables you to delete JVM options from the Java configuration or profiler elements of the domain.xml file.

#### 1 Ensure that the server is running.

Remote commands require a running server.

#### 2 Obtain the exact name of the JVM option that you are deleting.

To list the existing JVM options:

asadmin list-jvm-options

- 3 Notify users that the JVM option is being deleted.
- 4 Delete JVM options by using the delete-jvm-options(1) command.

To remove more than one JVM option, use a colon (:) to separate the options. If the JVM option itself contains a colon (:), use the backslash (\) to offset the colon (:) delimiter.

- 5 To apply your changes, restart the Application Server.
  - a. Stop the Application Server.

For instructions, see "To Stop a Domain (or Server)" on page 37.

b. Start the Application Server.

For instructions, see "To Start a Domain (or Server)" on page 36.

## Example 3–3 Deleting a JVM Option

The following example command removes a single JVM option:

```
asadmin delete-jvm-options -e --interactive=true --secure=true --terse=false server --host localhost --echo=true --port 4848 "\-Dtmp=sun"
```

## Example 3-4 Deleting Multiple JVM Options

The following example command removes two JVM options:

```
asadmin delete-jvm-options -e \-Doption1=value1--interactive=true --secure=true --terse=false server --host localhost --echo=true --port 4848 "\-Doption1=value1:-Doption2=value2"
```

See Also

To see the full syntax of the command, type asadmin delete-jvm-options --help at the command line.

# **Managing Profilers**

A server instance is associated with a a particular profile by the profiler element in the Java configuration.

The following tasks and information are used to manage profiles:

- "Command Options for Managing Profilers" on page 51
- "To Create a Profiler" on page 51
- "To Delete a Profiler" on page 52

# **Command Options for Managing Profilers**

Options for managing profilers include the following:

Profiler Name of the profiler.

--classpath Java classpath string that specifies the classes needed by the profiler.

--nativelibpath The native library path is automatically constructed to be a

concatenation of the Application Server installation relative path for its native shared libraries, standard JRE native library path, the shell environment setting (LD LIBRARY PATH on UNIX) and any path that is

specified in the profile element.

--property Name/value pairs of provider specific attributes.

For more details on these and other options, see create-profiler(1) in the reference manual.

## ▼ To Create a Profiler

The remote create-profiler command enables you to create a profiler element in the Java configuration.

#### 1 Ensure that the server is running.

Remote commands require a running server.

- 2 Create a profiler by using the create-profiler(1) command.
- 3 To apply your changes, restart the Application Server.
  - a. Stop the Application Server.

For instructions, see "To Stop a Domain (or Server)" on page 37.

b. Start the Application Server.

For instructions, see "To Start a Domain (or Server)" on page 36.

## Example 3–5 Creating a Profiler

The following example command creates a profiler named sample profiler:

```
asadmin create-profiler --user admin --passwordfile password.txt
--host localhost --port 4848 --classpath /home/appserver/
--nativelibpath /u/home/lib --enabled=false
--property defaultuser=admin:password=adminadmin sample_profiler
```

**See Also** To see the full syntax of the command, type asadmin create-profiler --help at the command line.

# **▼** To Delete a Profiler

The remote delete-profiler command enables you to delete a profiler element from the Java configuration.

Ensure that the server is running.

Remote commands require a running server.

- 2 Notify users that the profiler is being deleted.
- 3 Delete the profiler by using the delete-profiler(1) command.
- 4 To apply your changes, restart the Application Server.
  - a. Stop the Application Server.

For instructions, see "To Stop a Domain (or Server)" on page 37.

## b. Start the Application Server.

For instructions, see "To Start a Domain (or Server)" on page 36.

## Example 3–6 Deleting a Profiler

The following example command deletes the profiler named sample\_profile:

```
delete-profiler --user admin --host localhost --port 4848 sample profiler
```

**See Also** To see the full syntax of the command, type asadmin delete-profiler --help at the command line.

# ◆ ◆ ◆ CHAPTER 4

# Administering Database Connectivity

This chapter provides procedures for performing database connectivity tasks in the GlassFish Application Server environment by using the asadmin command-line utility.

The following topics are addressed here:

- "About Database Connectivity" on page 55
- "Setting Up Database Access" on page 57
- "Managing JDBC Connection Pools" on page 59
- "Managing JDBC Resources" on page 66
- "Configuration Specifics for JDBC Drivers" on page 69

Instructions for accomplishing these tasks by using the Admin Console are contained in the Admin Console online help.

# **About Database Connectivity**

Most applications use relational databases to store, organize, and retrieve data. J2EE applications access relational databases through the Java Database Connectivity (JDBC) API.

The following topics are addressed here:

- "JDBC Resources" on page 55
- "JDBC Connection Pools" on page 56
- "How JDBC Resources and Connection Pools Work Together" on page 56

## **JDBC** Resources

A *JDBC resource*, also known as a data source, provides an application with a means of connecting to a database. Typically, you create a *JDBC* resource for each database that is accessed by the applications deployed in a domain. Multiple *JDBC* resources can be specified for a database.

A JDBC resource is created by specifying a unique Java Naming and Directory Interface (JNDI) name that identifies the resource. Expect to find the JNDI name of a JDBC resource in java:comp/env/jdbc subcontext. For example, the JNDI name for the resource of a payroll database might be java:comp/env/jdbc/payrolldb.

Because all resource JNDI names are in the java: comp/env subcontext, when specifying the JNDI name of a JDBC resource in the Admin Console, use only the jdbc/name format. For example, for a payroll database specify jdbc/payrolldb.

## JDBC Connection Pools

A *JDBC connection pool* is a group of reusable connections for a particular database. Because creating each new physical connection is time consuming, the Application Server maintains a pool of available connections. When an application requests a connection, it obtains one from the pool. When an application closes a connection, the connection is returned to the pool.

A JDBC resource is created by specifying the connection pool with which the resource is associated. Multiple JDBC resources can specify a single connection pool.

The properties of connection pools can vary with different database vendors. Some common properties are the database name (URL), the user name, and the password.

# How JDBC Resources and Connection Pools Work Together

Before an application can access a database, it must get a connection. At runtime, the following sequence occurs when an application connects to a database:

- 1. The application gets the JDBC resource (data source) associated with the database by making a call through the JNDI API.
  - Using the JNDI name of the resource, the naming and directory service locates the JDBC resource. Each JDBC resource specifies a connection pool.
- 2. Using the JDBC resource, the application gets a database connection.

  The Application Server retrieves a physical connection from the connection pool that corresponds to the database. The pool defines connection attributes such as the database.
  - corresponds to the database. The pool defines connection attributes such as the database name (URL), user name, and password.
- 3. After the database connection is established, the application can read, modify, and add data to the database.
  - The application accesses the database by making calls to the JDBC API. The JDBC driver translates the application's JDBC calls into the protocol of the database server.
- When the application is finished accessing the database, the application closes the connection.

The application returns the connection to the connection pool where the connection becomes available for the next application.

# **Setting Up Database Access**

The general sequence of events for implementing database connectivity includes setting up your chosen database, then configuring a connection pool, and finally creating a JDBC resource.

The following topics are addressed here:

- "To Set Up a Database" on page 57
- "To Start the Database" on page 58
- "To Stop the Database" on page 58

# To Set Up a Database

Install a supported database product.

To see the current list of database products supported by the Application Server, refer to the *GlassFish v3 Application Server Release Notes*.

2 Install a supported JDBC driver for the database product.

For a list of drivers supported by the Application Server, see "Configuration Specifics for JDBC Drivers" on page 69.

- 3 Make the JAR file for the JDBC driver accessible to the domain server instance.
- 4 Create the database.

Usually, the application provider delivers scripts for creating and populating the database.

5 Create a connection pool for the database.

For instructions, see "Managing JDBC Connection Pools" on page 59.

6 Create a JDBC resource that points to the connection pool.

For instructions, see "Managing JDBC Resources" on page 66.

#### 7 Integrate the JDBC driver into an administrative domain.

Do either of the following:

- Make the driver accessible to the common class loader, and restart the domain.
  - Copy the driver's JAR and ZIP files into the *domain-dir*/lib directory or copy its class files into the *domain-dir*/lib/ext directory.
- Identify the fully-qualified path name for the driver's JAR file.

## ▼ To Start the Database

The Application Server includes an implementation of Java DB, however, you can use any JDBC-compliant database engine. The database is not started automatically when you start the Application Server, so if you have applications that need a database, you need to start Java DB manually by using the local start-database command.

### Start the database by using the start-database(1) command.

When the database server starts, or a client connects to it successfully, the following files are created at the location that is specified by the --dbhome option:

- The derby. log file that contains the database server process log along with its standard output and standard error information
- The database files that contain your schema (for example, database tables)

## Example 4–1 Starting a Database

The following example command starts Java DB on host1, port 5001:

```
start-database --dbhost host1 --dbport 5001
```

**See Also** To see the full syntax of the command, type asadmin start-database --help at the command line.

# ▼ To Stop the Database

The local stop-database command enables you to stop Java DB on a specified port. A single host can have multiple database server processes running on different ports. This command stops the Java DB process for the specified port only.

- 1 Notify users that the database is being stopped.
- 2 Stop the database by using the stop-database(1) command.

## Example 4–2 Stopping a Database

The following example command stops Java DB on host1, port 5001:

```
stop-database --dbhost host1 --dbport 5001
```

**See Also** To see the full syntax of the command, type asadmin stop-database --help at the command line

# **Managing JDBC Connection Pools**

A JDBC connection pool is a group of reusable connections for a particular database. When creating the pool, you are defining the aspects of a connection to a specific database.

The following tasks and information are used to manage JDBC connection pools:

- "Settings for a JDBC Connection Pool" on page 59
- "To Create a JDBC Connection Pool" on page 63
- "To List JDBC Connection Pools" on page 64
- "To Contact (Ping) a Connection Pool" on page 65
- "To Delete a JDBC Connection Pool" on page 65

# **Settings for a JDBC Connection Pool**

There are a number of types of settings that you can adjust for a given connection pool. You can change all the settings except the name of the connection pool.

The following settings are explained here:

- "General Settings" on page 59
- "Pool Settings" on page 60
- "Connection Validation Settings" on page 60
- "Transaction Isolation Settings" on page 61
- "Properties Settings" on page 62
- "Advanced Attributes" on page 62
- "Advanced Connection Settings" on page 62

## **General Settings**

The values of the general settings depend on the specific JDBC driver that is installed. These settings are the names of classes or interfaces in the Java programming language.

| Parameter             | Description                                                                                                    |
|-----------------------|----------------------------------------------------------------------------------------------------|
| DataSource Class Name | The vendor-specific class name that implements the DataSource and / or XADataSource APIs. This class is in the JDBC driver.                                                                                  |
| Resource Type         | Choices include javax.sql.DataSource (local transactions only), javax.sql.XADataSource (global transactions), and java.sql.ConnectionPoolDataSource (local transactions, possible performance improvements). |

## **Pool Settings**

A set of physical database connections reside in the pool. When an application requests a connection, the connection is removed from the pool; when the application releases the connection, the connection is returned to the pool.

| Parameter                     | Description                                                                                                    |
|-------------------------------|----------------------------------------------------------------------------------------------------|
| Initial and Minimum Pool Size | The minimum number of connections in the pool. This value also determines the number of connections placed in the pool when the pool is first created or when the Application Server starts.                                                                                                    |
| Maximum Pool Size             | The maximum number of connections in the pool.                                                                                                    |
| Pool Resize Quantity          | When the pool scales up and scales down towards the maximum and minimum pool sizes respectively, it is resized in batches. This value determines the number of connections in the batch. Making this value too large delays connection creation and recycling, while making it too small will be less efficient. |
| Idle Timeout                  | The maximum time in seconds that a connection can remain idle in the pool. After this time expires, the connection is removed from the pool.                                                                                                    |
| Max Wait Time                 | The amount of time the application requesting a connection will wait before getting a connection timeout. Because the default wait time is long, the application might appear to hang indefinitely.                                                                                                    |

# **Connection Validation Settings**

Optionally, the Application Server can validate connections before they are passed to applications. This validation allows the Application Server to automatically reestablish database connections if the database becomes unavailable due to network failure or database server crash.

Note - Validation of connections incurs additional overhead and slightly reduces performance.

| Parameter                   | Description                                                                                                    |
|-----------------------------|----------------------------------------------------------------------------------------------------|
| Connection Validation       | Select the Required checkbox to enable connection validation.                                                                                                    |
| Validation Method           | The Application Server can validate database connections by using the following methods: auto-commit, metadata, and table.                                                                                                    |
|                             | auto-commit and metadata - The Application Server validates a connection by calling the con.getAutoCommit() and con.getMetaData() methods.                                                                                                    |
|                             | Note – Because many JDBC drivers cache the results of these calls, they do not always provide reliable validations. Check with the driver vendor to determine whether these calls are cached or not.                                                                        |
|                             | table - The application queries a database table that is specified. The table must exist and be accessible, but it doesn't require any rows. Do not use an existing table that has a large number of rows or a table that is already frequently accessed.                   |
| Table Name                  | If you selected table as the Validation Method, specify the name of the database table here.                                                                                                    |
| On Any Failure              | If you select Close All Connections, then the Application Server closes all connections in the pool and reestablishes them if a single connection fails. If you do not select Close All Connections, then individual connections are reestablished only when they are used. |
| Allow Non Component Callers | Select to enable the pool for use by non-component callers such as servlet filters and lifecycle modules.                                                                                                    |

## **Transaction Isolation Settings**

Because a database is usually accessed by many users concurrently, one transaction might update data while another attempts to read the same data. The isolation level of a transaction defines the degree to which the data being updated is visible to other transactions. For details on isolation levels, refer to the documentation of the database vendor.

| Parameter                     | Description                                                                                                    |
|-------------------------------|----------------------------------------------------------------------------------------------------|
| Non-transactional Connections | Select if you want the Application Server to return all non-transactional connections.                                                                                           |
| Transaction Isolation         | Select the transaction isolation level for the connections of this pool. If left unspecified, the connections operate with default isolation levels provided by the JDBC driver. |

| Parameter                  | Description                                                                                                    |
|----------------------------|----------------------------------------------------------------------------------------------------|
| Guaranteed Isolation Level | Only applicable if the isolation level has been specified. If you select Guaranteed, then all connections taken from the pool have the same isolation level. For example, if the isolation level for the connection is changed programmatically (with con.setTransactionIsolation) when last used, this mechanism changes the status back to the specified isolation level. |

## **Properties Settings**

In the Additional Properties table, you can specify database properties, such as the database name (URL), user name, and password. Because the properties vary with database vendor, consult the vendor's documentation for details.

## **Advanced Attributes**

The following attributes can be used to configure a connection pool at the time of its creation.

| Attribute         | Description                                                                                                    |
|-------------------|----------------------------------------------------------------------------------------------------|
| Name              | Name of the JDBC connection pool whose properties you want to edit. You cannot change the pool name.                                                                                                    |
| Statement Timeout | Time in seconds after which abnormally long running queries will be terminated. The Application Server will set "QueryTimeout" on the statements created. The default value of -1 means that the attribute is not enabled. |
| Wrap JDBC Objects | When set to true, the application will get wrapped JDBC objects for Statement, PreparedStatement, CallableStatement, ResultSet, DatabaseMetaData. The default value is false.                                              |

# **Advanced Connection Settings**

Specify the Connection Settings as explained in the following table.

| Attribute            | Description                                                                                                    |
|----------------------|----------------------------------------------------------------------------------------------------|
| Validate Atmost Once | Amount of time, in seconds, after which a connection is validated at most once. This will help reduce the number of validation requests by a connection. The default value of 0 means that connection validation is not enabled. |

| Leak Timeout                  | Amount of time, in seconds, to trace connection leaks in a connection pool. The default value of 0 means that connection leak tracing is disabled.                                                                                                    |
|-------------------------------|----------------------------------------------------------------------------------------------------|
|                               | If connection leak tracing is enabled, you can get statistics on the number of connection leaks in the Monitoring Resources tab. To view this tab, go to Application Server > Monitoring > Resources.                                                                                            |
| Leak Reclaim                  | If this option is enabled, leaked connections will be restored to the pool after leak connection tracing is complete.                                                                                                    |
| Creation Retry Attempts       | Number of attempts that will be made if there is a failure in creating a new connection. The default value of 0 means that no attempts will be made to recreate the connection.                                                                                                    |
| Retry Interval                | Specifies the interval, in seconds, between two attempts to create a connection. The default value is 10 seconds. This attribute is used only if the value of Creation Retry Attempts is greater than 0.                                                                                         |
| Lazy Connection<br>Enlistment | Enlists a resource to the transaction only when the resource is actually used in a method.                                                                                                    |
| Lazy Association              | Connections are lazily associated when an operation is performed on them, and are disassociated when the transaction is completed and a component method ends. This helps efficient reuse of the physical connections. Default value is false.                                                   |
| Associate with Thread         | Enable this option to associate a connection with the thread such that when the same thread is in need of a connection, it can reuse the connection already associated with that thread, thereby not incurring the overhead of getting a connection from the pool. Default value is false.       |
| Match Connections             | Switches connection matching for the pool to on or off. Can be set to false if you know that the connections in the pool will always be homogeneous and, therefore, a connection picked from the pool need not be matched by the resource adapter. Default value is false.                       |
| Max Connection Usage          | Specifies the number of times a connection should be reused by the pool. After a connection is reused for the specified number of times, the connection will be closed. This is useful, for instance, to avoid statement-leaks. The default value of 0 means that no connections will be reused. |

# ▼ To Create a JDBC Connection Pool

The remote create-jdbc-connection-pool command enables you to register a new JDBC connection pool with the specified JDBC connection pool name. A JDBC connection pool or a connector connection pool with authentication can be created. You can either use a command option to specify user, password, or other connection information using the asadmin utility, or specify the connection information in the XML descriptor file.

Creating a JDBC connection pool is a dynamic event and does not require server restart.

#### **Before You Begin**

When you are building the connection pool, certain data specific to the JDBC driver and the database vendor must be entered.

- Database vendor name
- Resource type, such as javax.sql.DataSource (local transactions only)
   javax.sql.XADataSource (global transactions)
- Data source class name
- Required properties, such as the database name (URL), user name, and password

You can find some of these specifics in "Configuration Specifics for JDBC Drivers" on page 69.

Before creating the connection pool, you must first install and integrate the database and its associated JDBC driver. For instructions, see "Setting Up Database Access" on page 57.

#### 1 Ensure that the server is running.

Remote commands require a running server.

2 Create the JDBC connection pool by using the create-jdbc-connection-pool(1) command.

## Example 4–3 Creating a JDBC Connection Pool

The following example command creates a JDBC connection pool named sample\_derby\_pool on the local host:

```
asadmin create-jdbc-connection-pool --user admin
--passwordfile passwords.txt --host localhost --port 7070
--datasourceclassname org.apache.derby.jdbc.ClientDataSource
--restype javax.sql.XADataSource
--property portNumber=1527:password=APP:user=APP:serverName=
localhost:databaseName=sun-appserv-samples:connectionAttributes=\;
create\\=true sample derby pool
```

#### See Also

To see the full syntax of the command, type asadmin create-jdbc-connection-pool --help at the command line.

## ▼ To List JDBC Connection Pools

The remote list-jdbc-connection-pools command enables you to list all existing JDBC connection pools.

#### 1 Ensure that the server is running.

Remote commands require a running server.

2 List the JDBC connection pools by using the list-jdbc-connection-pools(1) command.

## Example 4-4 Listing JDBC Connection Pools

The following example command lists the JDBC connection pools that are on the local host:

asadmin list-jdbc-connection-pool --user admin --passwordfile password.txt
--host localhost

**See Also** To see the full syntax of the command, type asadmin list-jdbc-connection-pools --help at the command line.

# ▼ To Contact (Ping) a Connection Pool

The remote ping-connection-pool command tests if a JDBC connection pool is usable.

#### **Before You Begin**

Before you can contact a connection pool, the connection pool must be created with authentication, and the server or database must be running.

#### 1 Ensure that the server is running.

Remote commands require a running server.

2 Ping a connection pool by using the ping-connection-pool(1) command.

## Example 4–5 Contacting a Connection Pool

The following example command asks if the sample\_j avadb\_pool connection pool is usable:

```
asadmin ping-jdbc-connection-pool --user admin1
--passwordfile password.txt sample_javadb_pool
```

#### See Also

To see the full syntax of the command, type asadmin ping-connection-pool --help at the command line.

## ▼ To Delete a JDBC Connection Pool

The remote delete-jdbc-connection-pool command enables you to delete an existing JDBC connection pool. Deleting a JDBC connection pool is a dynamic event and does not require server restart.

#### **Before You Begin**

Before deleting a JDBC connection pool, all associations to the resource must be removed.

#### Ensure that the server is running.

Remote commands require a running server.

2 Obtain the exact name of the JDBC connection pool that you are deleting.

To list the existing JDBC connection pools: asadmin list-jdbc-connection-pool

- 3 Notify users that the JDBC connection pool is being deleted.
- 4 Delete the connection pool by using the delete-jdbc-connection-pool(1) command.

## Example 4–6 Deleting a JDBC Connection Pool

The following example command deletes a connection pool named sample javadb pool:

```
asadmin delete-jdbc-connection-pool --user admin1
--passwordfile password.txt sample_javadb_pool
```

**See Also** To see the full syntax of the command, type asadmin delete-jdbc-connection-pool --help at the command line.

# **Managing JDBC Resources**

High-level steps for creating a JDBC resource include the following:

- 1. Identifying the JNDI name
- 2. Selecting a connection pool to be associated with the new JDBC resource
- 3. Specifying the settings for the resource
- 4. Identifying the target (server instance) on which the resource will be available

The following tasks and information are used to manage JDBC resources:

- "Command Options for Managing JDBC Resources" on page 66
- "To Create a JDBC Resource" on page 67
- "To List JDBC Resources" on page 68
- "To Delete a JDBC Resource" on page 68

# **Command Options for Managing JDBC Resources**

Options for managing JDBC resources include the following:

JNDI Name

The unique JNDI name organizes and locates components within a distributed computing environment in a similar manner to how a card catalog organizes the books in a library. This JNDI method is a crucial method for accessing a JDBC resource. By convention, the name begins with the jdbc/string. For example, jdbc/payrolldb.

--connectionpoolid Specifies the connection pool to be associated with the new JDBC

resource.

--description Briefly describes the JDBC resource.

--enabled Determines whether the IDBC resource is enabled at runtime.

Default value is true.

--property Optional attribute name/value pairs for configuring the resource.

For details on these and additional options, see create-jdbc-resource(1) in the reference manual.

## **▼** To Create a JDBC Resource

The remote create-jdbc-resource command enables you to create a JDBC resource. Creating a JDBC resource is a dynamic event and does not require server restart.

#### **Before You Begin**

Before creating a JDBC resource, you must first create a JDBC connection pool. For instructions, see "To Create a JDBC Connection Pool" on page 63.

1 Ensure that the server is running.

Remote commands require a running server.

- 2 Create a JDBC resource by using the create-jdbc-resource(1) command.
- 3 Notify users that the a new resource has been created.

#### Example 4–7 Creating a JDBC Resource

The following example command creates a JDBC resource named jdbc/DerbyPool:

asadmin create-jdbc-resource --user admin1 --passwordfile passwords.txt jdbc/DerbyPool

See Also

To see the full syntax of the command, type asadmin create-jdbc-resource --help at the command line.

## **▼** To List JDBC Resources

The remote list-jdbc-resources command enables you to list the existing JDBC resources.

#### 1 Ensure that the server is running.

Remote commands require a running server.

2 List JDBC resources by using the list-jdbc-resources(1) command.

#### Example 4–8 Listing JDBC Resources

The following example command lists JDBC resources for the local host:

asadmin list-jdbc-resources --user admin1 --passwordfile password.txt

**See Also** To see the full syntax of the command, type asadmin list-jdbc-resources --help at the command line.

## ▼ To Delete a JDBC Resource

This remote command enables you to delete an existing JDBC resource. Deleting a JDBC resource is a dynamic event and does not require server restart.

**Before You Begin** Before deleting a JDBC resource, all associations with this resource must be removed.

1 Ensure that the server is running.

Remote commands require a running server.

2 Obtain the exact name of the JDBC resource that you are deleting.

To list the existing JDBC resources:

asadmin list-jdbc-resources

- 3 Notify users that the JDBC resource is being deleted.
- 4 Delete a JDBC resource by using the delete-jdbc-resource(1) command.

## Example 4–9 Deleting a JDBC Resource

The following example command deletes a JDBC resource named jdbc/DerbyPool:

asadmin delete-jdbc-resource --user admin1
--passwordfile jdbc/DerbyPool

See Also

To see the full syntax of the command, type asadmin delete-jdbc-resource --help at the command line.

# **Configuration Specifics for JDBC Drivers**

The Application Server is designed to support connectivity to any database management system by using a corresponding JDBC driver. The following JDBC driver and database combinations have been tested, found to be J2EE compatible, and are supported for container-managed persistence:

- "GlassFish JDBC Driver for DB2 Databases" on page 70
- "GlassFish JDBC Driver for Oracle 8.1.7 and 9.x Databases" on page 70
- "GlassFish JDBC Driver for Microsoft SQL Server Databases" on page 71
- "GlassFish JDBC Driver for Sybase Databases" on page 71
- "IBM DB2 8.1 Type 2 Driver" on page 72
- "Java DB/Derby Type 4 Driver" on page 72
- "JConnect Type 4 Driver for Sybase ASE 12.5 Databases" on page 73
- "MM MySQL Type 4 Driver (Non-XA)" on page 74

To see the most current list of supported JDBC drivers, refer to the *GlassFish v3 Application* Server Release Notes.

The following JDBC drivers can also be used with the Application Server, but J2EE compliance tests have not been completed with these drivers. Although Sun offers no product support for these drivers, Sun does offer limited support for the use of these drivers with the Application Server:

- "MM MySQL Type 4 Driver (XA Only)" on page 74
- "Inet Oraxo JDBC Driver for Oracle 8.1.7 and 9.x Databases" on page 75
- "Inet Merlia JDBC Driver for Microsoft SQL Server Databases" on page 76
- "Inet Sybelux JDBC Driver for Sybase Databases" on page 76
- "Oracle Thin Type 4 Driver for Oracle 8.1.7 and 9.x Databases" on page 77
- "OCI Oracle Type 2 Driver for Oracle 8.1.7 and 9.x Databases" on page 78
- "IBM Informix Type 4 Driver" on page 79
- "CloudScape 5.1 Type 4 Driver" on page 79

**Note** – An Oracle database user running the capture-schema command needs ANALYZE ANY TABLE privileges if that user does not own the schema. These privileges are granted to the user by the database administrator. For information about capture-schema, see *GlassFish v3 Application Server Reference Manual*.

## **GlassFish JDBC Driver for DB2 Databases**

The JAR files for this driver are smbase.jar, smdb2.jar, and smutil.jar. Configure the connection pool using the following settings:

- Name: Use this name when you configure the JDBC resource later.
- **Resource Type:** Specify the appropriate value.
- Database Vendor: DB2
- DataSource Classname: com.sun.sql.jdbcx.db2.DB2DataSource
- Properties:
  - **serverName** Specify the host name or IP address of the database server.
  - **portNumber** Specify the port number of the database server.
  - **databaseName** Set as appropriate.
  - user Set as appropriate.
  - **password** Set as appropriate.
- URL: jdbc:sun:db2://serverName:portNumber;databaseName=databaseName

# GlassFish JDBC Driver for Oracle 8.1.7 and 9.x Databases

The JAR files for this driver are smbase.jar, smoracle.jar, and smutil.jar. Configure the connection pool using the following settings:

- Name: Use this name when you configure the JDBC resource later.
- **Resource Type:** Specify the appropriate value.
- Database Vendor: Oracle
- DataSource Classname: com.sun.sql.jdbcx.oracle.OracleDataSource
- Properties:
  - **serverName** Specify the host name or IP address of the database server.
  - **portNumber** Specify the port number of the database server.
  - **SID** Set as appropriate.
  - user Set as appropriate.

- **password** Set as appropriate.
- URL: jdbc:sun:oracle://serverName[:portNumber][;SID=databaseName]

# GlassFish JDBC Driver for Microsoft SQL Server Databases

The JAR files for this driver are smbase.jar, smsqlserver.jar, and smutil.jar. Configure the connection pool using the following settings:

- Name: Use this name when you configure the JDBC resource later.
- Resource Type: Specify the appropriate value.
- Database Vendor: mssql
- DataSource Classname: com.sun.sql.jdbcx.sqlserver.SQLServerDataSource
- Properties:
  - **serverName** Specify the host name or IP address and the port of the database server.
  - **portNumber** Specify the port number of the database server.
  - user Set as appropriate.
  - **password** Set as appropriate.
  - **selectMethod** Set to cursor.
- URL: jdbc:sun:sqlserver://serverName[:portNumber]

# GlassFish JDBC Driver for Sybase Databases

The JAR files for this driver are smbase.jar, smsybase.jar, and smutil.jar. Configure the connection pool using the following settings:

- Name: Use this name when you configure the JDBC resource later.
- **Resource Type:** Specify the appropriate value.
- Database Vendor: Sybase
- DataSource Classname: com.sun.sql.jdbcx.sybase.SybaseDataSource
- Properties:
  - **serverName** Specify the host name or IP address of the database server.
  - **portNumber** Specify the port number of the database server.
  - databaseName Set as appropriate. This is optional.
  - user Set as appropriate.
  - **password** Set as appropriate.

• URL: jdbc:sun:sybase://serverName[:portNumber]

# IBM DB2 8.1 Type 2 Driver

The JAR files for the DB2 driver are db2jcc.jar, db2jcc\_license\_cu.jar, and db2java.zip. Set environment variables as follows:

```
LD_LIBRARY_PATH=/usr/db2user/sqllib/lib:${j2ee.home}/lib
DB2DIR=/opt/IBM/db2/V8.1
DB2INSTANCE=db2user
INSTHOME=/usr/db2user
VWSPATH=/usr/db2user/sqllib
THREADS FLAG=native
```

Configure the connection pool using the following settings:

- Name: Use this name when you configure the JDBC resource later.
- **Resource Type:** Specify the appropriate value.
- Database Vendor: DB2
- DataSource Classname: com.ibm.db2.jcc.DB2SimpleDataSource
- Properties:
  - databaseName Set as appropriate.
  - **user** Set as appropriate.
  - **password** Set as appropriate.
  - **driverType** Set to 2.
  - deferPrepares Set to false.

# Java DB/Derby Type 4 Driver

The JAR file for the Java DB/Derby driver is derbyclient.jar. (Java DB is based upon Apache Derby.) Configure the connection pool using the following settings:

- Name: Use this name when you configure the JDBC resource later.
- **Resource Type:** Specify the appropriate value.
- Database Vendor: Java DB/Derby
- **DataSource Classname:** Specify one of the following:

```
org.apache.derby.jdbc.ClientDataSource
org.apache.derby.jdbc.ClientXADataSource
```

Properties:

- **serverName** Specify the host name or IP address of the database server.
- portNumber Specify the port number of the database server if it is different from the default.
- databaseName Specify the name of the database.
- user Specify the database user.

This is only necessary if Derby is configured to use authentication. Derby does *not* use authentication by default. When the user is provided, it is the name of the schema where the tables reside.

- password Specify the database password.
   This is only necessary if Java DB/Derby is configured to use authentication.
- URL: jdbc:derby://serverName:portNumber/databaseName; create=true
   Include the; create=true part only if you want the database to be created if it does not exist.

## **JConnect Type 4 Driver for Sybase ASE 12.5 Databases**

The JAR file for the Sybase driver is jconn2.jar. Configure the connection pool using the following settings:

- Name: Use this name when you configure the JDBC resource later.
- **Resource Type:** Specify the appropriate value.
- Database Vendor: Sybase
- **DataSource Classname:**Specify one of the following:

```
com.sybase.jdbc2.jdbc.SybDataSource
com.sybase.jdbc2.jdbc.SybXADataSource
```

- Properties:
  - **serverName** Specify the host name or IP address of the database server.
  - **portNumber** Specify the port number of the database server.
  - databaseName Set as appropriate. Do not specify the complete URL, only the database
  - user Set as appropriate.
  - password Set as appropriate.
  - BE\_AS\_JDBC\_COMPLIANT\_AS\_POSSIBLE Set to true.
  - FAKE\_METADATA Set to true.

## MM MySQL Type 4 Driver (Non-XA)

The JAR file for the MySQL driver is mysql-connector-java-version-bin-g.jar, for example, mysql-connector-java-3.1.12-bin-g.jar. Configure the connection pool using the following settings:

- Name: Use this name when you configure the JDBC resource later.
- Resource Type: Specify the appropriate value.
- Database Vendor: mysql
- DataSource Classname: Specify one of the following:

com.mysql.jdbc.jdbc2.optional.MysqlDataSource

- Properties:
  - **serverName** Specify the host name or IP address of the database server.
  - **portNumber** Specify the port number of the database server.
  - databaseName Set as appropriate.
  - user Set as appropriate.
  - **password** Set as appropriate.
  - URL If you are using global transactions, you can set this property instead of serverName, port, and databaseName.

The MM MySQL Type 4 driver doesn't provide a method to set the required relaxAutoCommit property, so you must set it indirectly by setting the **URL** property:

jdbc:mysql://host:port/database?relaxAutoCommit="true"

## MM MySQL Type 4 Driver (XA Only)

The JAR file for the MySQL driver is mysql-connector-java-version-bin-g.jar, for example, mysql-connector-java-3.1.12-bin-g.jar. Configure the connection pool using the following settings:

- Name: Use this name when you configure the JDBC resource later.
- Resource Type: Specify the appropriate value.
- Database Vendor: mysql
- **DataSource Classname:** Specify one of the following:

com.mysql.jdbc.jdbc2.optional.MysqlXADataSource

Properties:

- **serverName** Specify the host name or IP address of the database server.
- **portNumber** Specify the port number of the database server.
- **databaseName** Set as appropriate.
- user Set as appropriate.
- password Set as appropriate.
- URL If you are using global transactions, you can set this property instead of serverName, port, and databaseName.

The MM MySQL Type 4 driver doesn't provide a method to set the required relaxAutoCommit property, so you must set it indirectly by setting the **URL** property:

jdbc:mysql://host:port/database?relaxAutoCommit="true"

## Inet Oraxo JDBC Driver for Oracle 8.1.7 and 9.x Databases

The JAR file for the Inet Oracle driver is Oranxo. jar. Configure the connection pool using the following settings:

- Name: Use this name when you configure the JDBC resource later.
- **Resource Type:** Specify the appropriate value.
- Database Vendor: Oracle
- DataSource Classname: com.inet.ora.OraDataSource
- Properties:
  - **serverName** Specify the host name or IP address of the database server.
  - portNumber Specify the port number of the database server.
  - **user** Specify the database user.
  - password Specify the database password.
  - **serviceName** Specify the URL of the database. The syntax is as follows:

jdbc:inetora:server:port:dbname

For example:

jdbc:inetora:localhost:1521:payrolldb

In this example, localhost is the name of the host running the Oracle server, 1521 is the Oracle server's port number, and payrolldb is the SID of the database. For more information about the syntax of the database URL, see the Oracle documentation.

- **streamstolob** If the size of BLOB or CLOB data types exceeds 4 KB and this driver is used for CMP, this property must be set to true.
- xa-driver-does-not-support-non-tx-operations Set to the value true. Optional: only needed if both non-XA and XA connections are retrieved from the same connection pool. Might degrade performance.

As an alternative to setting this property, you can create two connection pools, one for non-XA connections and one for XA connections.

## Inet Merlia JDBC Driver for Microsoft SQL Server Databases

The JAR file for the Inet Microsoft SQL Server driver is Merlia.jar. Configure the connection pool using the following settings:

- Name: Use this name when you configure the JDBC resource later.
- **Resource Type:** Specify the appropriate value.
- Database Vendor: mssql
- DataSource Classname: com.inet.tds.TdsDataSource
- Properties:
  - serverName Specify the host name or IP address and the port of the database server.
  - **portNumber** Specify the port number of the database server.
  - user Set as appropriate.
  - password Set as appropriate.

## **Inet Sybelux JDBC Driver for Sybase Databases**

The JAR file for the Inet Sybase driver is Sybelux. jar. Configure the connection pool using the following settings:

- Name: Use this name when you configure the JDBC resource later.
- **Resource Type:** Specify the appropriate value.
- Database Vendor: Sybase
- DataSource Classname: com.inet.syb.SybDataSource
- Properties:
  - **serverName** Specify the host name or IP address of the database server.
  - **portNumber** Specify the port number of the database server.

- databaseName Set as appropriate. Do not specify the complete URL, only the database name.
- **user** Set as appropriate.
- password Set as appropriate.

## Oracle Thin Type 4 Driver for Oracle 8.1.7 and 9.x Databases

The JAR file for the Oracle driver is ojdbc14.jar.

**Note** – When using this driver, it is not possible to insert more than 2000 bytes of data into a column. To circumvent this problem, use the OCI driver (JDBC type 2).

Configure the connection pool using the following settings:

- Name: Use this name when you configure the JDBC resource later.
- **Resource Type:** Specify the appropriate value.
- Database Vendor: Oracle
- **DataSource Classname:**Specify one of the following:

```
oracle.jdbc.pool.OracleDataSource
oracle.jdbc.xa.client.OracleXADataSource
```

- Properties:
  - user Set as appropriate.
  - password Set as appropriate.
  - URL Specify the complete database URL using the following syntax:

```
jdbc:oracle:thin:[user/password]@host[:port]/service
```

For example:

```
jdbc:oracle:thin:@localhost:1521:customer db
```

 xa-driver-does-not-support-non-tx-operations - Set to the value true. Optional: only needed if both non-XA and XA connections are retrieved from the same connection pool. Might degrade performance.

As an alternative to setting this property, you can create two connection pools, one for non-XA connections and one for XA connections.

Note – For the Oracle thin driver, the XAResource.recover method repeatedly returns the same set of in-doubt Xids regardless of the input flag. According to the XA specifications, the Transaction Manager initially calls this method with TMSTARTSCAN and then with TMNOFLAGS repeatedly until no Xids are returned. The XAResource.commit method also has some issues.

To disable this Application Server workaround, the oracle-xa-recovery-workaround property value must be set to false.

## OCI Oracle Type 2 Driver for Oracle 8.1.7 and 9.x Databases

The JAR file for the OCI Oracle driver is ojdbc14.jar. Make sure that the shared library is available through LD\_LIBRARY\_PATH and that the ORACLE\_HOME property is set. Configure the connection pool using the following settings:

- Name: Use this name when you configure the JDBC resource later.
- Resource Type: Specify the appropriate value.
- Database Vendor: Oracle
- DataSource Classname: Specify one of the following:

```
oracle.jdbc.pool.OracleDataSource
oracle.jdbc.xa.client.OracleXADataSource
```

- Properties:
  - user Set as appropriate.
  - password Set as appropriate.
  - URL Specify the complete database URL using the following syntax:

```
jdbc:oracle:oci:[user/password]@host[:port]/service
```

For example:

```
jdbc:oracle:oci:@localhost:1521:customer db
```

 xa-driver-does-not-support-non-tx-operations - Set to the value true. Optional: only needed if both non-XA and XA connections are retrieved from the same connection pool. Might degrade performance.

As an alternative to setting this property, you can create two connection pools, one for non-XA connections and one for XA connections.

## **IBM Informix Type 4 Driver**

Configure the connection pool using the following settings:

- Name: Use this name when you configure the JDBC resource later.
- **Resource Type:** Specify the appropriate value.
- Database Vendor: Informix
- **DataSource Classname:**Specify one of the following:

```
com.informix.jdbcx.IfxDataSource
com.informix.jdbcx.IfxXADataSource
```

- Properties:
  - **serverName** Specify the Informix database server name.
  - **portNumber** Specify the port number of the database server.
  - databaseName Set as appropriate. This is optional.
  - user Set as appropriate.
  - **password** Set as appropriate.
  - **IfxIFXHost** Specify the host name or IP address of the database server.

## **CloudScape 5.1 Type 4 Driver**

The JAR files for the CloudScape driver are db2j.jar, db2jtools.jar, db2jcview.jar, jh.jar, db2jcc.jar, and db2jnet.jar. Configure the connection pool using the following settings:

- Name: Use this name when you configure the JDBC resource later.
- **Resource Type:** Specify the appropriate value.
- Database Vendor: Cloudscape
- DataSource Classname: com.ibm.db2.jcc.DB2DataSource
- Properties:
  - user Set as appropriate.
  - password Set as appropriate.
  - databaseName Set as appropriate.

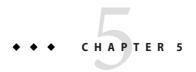

## Administering System Security

This chapter provides instructions for administering system security in the GlassFish Application Server environment by using the asadmin command-line utility.

The following topics are addressed here:

- "About Application Server Security" on page 81
- "Setting Passwords From a File" on page 88
- "Administering JSSE Certificates Using the keytool Utility" on page 88

Instructions for accomplishing these tasks by using the Admin Console are contained in the Admin Console online help.

Additional information on security is contained in Chapter 6, "Administering User Security,"

## **About Application Server Security**

Security is about protecting data, that is, how to prevent unauthorized access or damage to data that is in storage or in transit. The GlassFish Application Server provides a dynamic, extensible security architecture based on the Java EE standard. The Application Server is built on the Java security model, which uses a sandbox where applications can run safely, without potential risk to systems or users. Built-in security features include cryptography, authentication and authorization, and public key infrastructure.

The following topics are addressed here:

- "Difference Between System Security and Application Security" on page 82
- "Tools for Managing System Security" on page 82
- "Passwords" on page 83
- "Authentication and Authorization" on page 83
- "Firewall Guidelines" on page 85
- "Certificates and SSL" on page 86

## Difference Between System Security and Application Security

There are two types of security that apply to a software environment: system security and application security.

*System security* affects all the applications on the Application Server. The material in this document is intended primarily for system administrators, and so focuses on system security.

*Application security* affects a particular application. There are basically two types of application security: programmatic and declarative.

- In declarative security, the container (the Application Server) handles security through an application's deployment descriptors. You can control declarative security by editing deployment descriptors directly or with a tool such as deploytool. Because deployment descriptors can change after an application is developed, declarative security allows for more flexibility.
- In programmatic security, application code written handles security chores. As an administrator, you do not have any control over this mechanism. Generally, programmatic security is discouraged since it hard-codes security configurations in the application instead of managing it through the J2EE containers. Programmatic security is controlled by the application developer.

Information on application security is contained in the Chapter 3, "Securing Applications," in *GlassFish v3 Application Server Developer's Guide*.

## **Tools for Managing System Security**

The Application Server provides the following tools for managing system security:

Admin Console The Admin Console is a browser-based utility used to configure

security for the entire server. Tasks include managing certificates, users, groups, and realms, and performing other system-wide security tasks. For a general introduction to the Admin Console, see

"Admin Console" on page 27.

The asadmin utility The asadmin command-line utility performs many of the same

tasks as the Admin Console. You might be able to do some things with the asadmin utility that you cannot do with the Admin

Console. For a general introduction to asadmin, see

"Command-Line Utility" on page 28.

The keytool utility The keytool Java 2 Platform, Standard Edition (J2SE)

command-line utility is used for managing digital certificates and

key pairs. Use keytool to manage users in the certificate realm. For more information, see "Administering JSSE Certificates Using the keytool Utility" on page 88.

The policytool utility

The policytool J2SE graphical utility is used for managing system-wide Java security policies. As an administrator, you rarely use policytool.

For more information on using keytool, policytool, and other Java security tools, see *Java 2 SDK Tools and Utilities* at

http://java.sun.com/j2se/1.4.2/docs/tooldocs/tools.html#security.

### **Passwords**

The following topics are addressed here:

- "Master Password and Keystores" on page 83
- "Encoded Passwords" on page 83

### **Master Password and Keystores**

The master password is the password for the secure keystore. When a new application server domain is created, a new self-signed certificate is generated and stored in the relevant keystore, which is locked using the master password. If the master password is not the default, you are prompted for the master password. (The default password is changeit.) After the correct master password is entered, the domain starts.

#### **Encoded Passwords**

Some files contain encoded passwords that need to be protected using file system permissions. These files include the following:

- domain-dir/master-password
   This file contains the encoded master password and should be protected with file system permissions 600.
- Any password file created to pass as an argument by using the --passwordfile argument to the asadmin utility should be protected with file system permissions 600.

## **Authentication and Authorization**

The following topics are addressed here:

• "Authentication Methods" on page 84

- "Single Sign-On" on page 84
- "User Authorization" on page 85
- "Audit Trails" on page 85

#### **Authentication Methods**

Authentication is the way an entity (a user, an application, or a component) determines that another entity is who it claims to be. An entity uses security *credentials* to authenticate itself. The credentials might be a user name and password, a digital certificate, or something else. Usually, servers or applications require clients to authenticate. Additionally, clients might require servers to authenticate themselves. When authentication is bidirectional, it is called *mutual authentication*.

When an entity tries to access a protected resource, the Application Server uses the authentication mechanism configured for that resource to determine whether to grant access. For example, a user can enter a user name and password in a Web browser, and if the application verifies those credentials, the user is authenticated. The user is associated with this authenticated security identity for the remainder of the session.

Within its deployment descriptors, an application specifies the type of authentication it uses. The Application Server supports the following types of authentication:

BASIC Uses the server's built-in login dialog box. The communication protocol is

HTTP (SSL optional). There is no user-credentialed encryption unless

using SSL.

FORM The application provides its own custom login and error pages. The

communication protocol is HTTP (SSL optional). There is no

user-credentialed encryption unless using SSL.

CLIENT-CERT The server authenticates the client using a public key certificate. The

communication protocol is HTTPS (HTTP over SSL). User-credentialed

encryption is SSL.

#### Single Sign-On

With *single sign-on*, a user who logs in to one application becomes implicitly logged in to other applications that require the same authentication information. Single sign-on enables multiple applications in one virtual server instance to share the user authentication state.

Single sign-on is based on groups. All Web applications whose deployment descriptor defines the same group and use the same authentication method (BASIC, FORM, or CLIENT-CERT) share single sign-on.

For the Application Server, single sign-on is enabled by default for virtual servers.

#### **User Authorization**

After a user is authenticated, the level of *authorization* determines what operations the owner can perform. A user's authorization is based on his role. For more information on roles, see "Roles" on page 94.

Java Authorization Contract for Containers (JACC) is the part of the Java EE specification that defines an interface for pluggable authorization providers. This enables you to set up third-party plug-in modules to perform authorization. By default, the Application Server provides a simple, file-based authorization engine that complies with the JACC specification. You can also specify additional third-party JACC providers. JACC providers use the Java Authentication and Authorization Service (JAAS) APIs. JAAS enables services to authenticate and enforce access controls upon users. JAAS implements a Java technology version of the standard Pluggable Authentication Module (PAM) framework.

#### **Audit Trails**

The Application Server can provide an audit trail of all authentication and authorization decisions through audit modules. The Application Server provides a default audit module, as well as the ability to customize the audit modules.

## **Firewall Guidelines**

A *firewall* controls the flow of data between two or more networks, and manages the links between the networks. A firewall can consist of both hardware and software elements. The following guidelines pertain primarily to the Application Server:

- In general, configure the firewalls so that clients can access the necessary TCP/IP ports.
  For example, if the HTTP listener is operating on port 8080, configure the firewall to allow HTTP requests on port 8080 only. Likewise, if HTTPS requests are set up for port 8181, you must configure the firewalls to allow HTTPS requests on port 8181.
- If direct Remote Method Invocations over Internet Inter-ORB Protocol (RMI-IIOP) access from the Internet to EJB modules is required, open the RMI-IIOP listener port as well.

**Note** – Opening the RMI-IIOP listener port is strongly discouraged because it creates security risks.

 In double firewall architecture, you must configure the outer firewall to allow for HTTP and HTTPS transactions. You must configure the inner firewall to allow the HTTP server plug-in to communicate with the Application Server behind the firewall. For details about a specific firewall technology, refer to the documentation from the firewall vendor.

## **Certificates and SSL**

The following topics are addressed here:

- "Certificates" on page 86
- "Certificate Chains" on page 87
- "Certificate Files" on page 87
- "Secure Sockets Layer" on page 87

#### **Certificates**

*Certificates*, also called digital certificates, are electronic files that uniquely identify people and resources on the Internet. Certificates also enable secure, confidential communication between two entities. There are different kinds of certificates:

- Personal certificates are used by individuals.
- *Server certificates* are used to establish secure sessions between the server and clients through secure sockets layer (SSL) technology.

Certificates are based on *public key cryptography*, which uses pairs of digital keys (very long numbers) to encrypt, or encode, information so the information can be read only by its intended recipient. The recipient then decrypts (decodes) the information to read it.

A *key pair* contains a public key and a private key. The owner distributes the public key and makes it available to anyone. But the owner never distributes the private key, which is always kept secret. Because the keys are mathematically related, data encrypted with one key can only be decrypted with the other key in the pair.

Certificates are issued by a trusted third party called a *Certification Authority* (CA). The CA is analogous to a passport office: it validates the certificate holder's identity and signs the certificate so that it cannot be forged or tampered with. After a CA has signed a certificate, the holder can present it as proof of identity and to establish encrypted, confidential communications. Most importantly, a certificate binds the owner's public key to the owner's identity.

In addition to the public key, a certificate typically includes information such as the following:

- The name of the holder and other identification, such as the URL of the Web server using the certificate, or an individual's email address
- The name of the CA that issued the certificate
- An expiration date

Certificates are governed by the technical specifications of the X.509 format. To verify the identity of a user in the certificate realm, the authentication service verifies an X.509 certificate, using the common name field of the X.509 certificate as the principal name.

#### **Certificate Chains**

Web browsers are preconfigured with a set of root CA certificates that the browser automatically trusts. Any certificates from elsewhere must come with a certificate chain to verify their validity. A *certificate chain* is a series of certificates issued by successive CA certificates, eventually ending in a root CA certificate.

#### **Certificate Files**

During Application Server installation, a certificate is generated in Java Secure Socket Extension (JSSE) format suitable for internal testing. By default, the Application Server stores its certificate information in certificate databases in the *domain-dir/*config directory:

Keystore file The key3.db file contains the Application Server certificate, including its

private key. The keystore file is protected with a password. You can change the password using the asadmin change-master-password command.

Each keystore entry has a unique alias. After installation, the Application

Server keystore has a single entry with an alias of slas.

Truststore file The cert8.db file contains the Application Server trusted certificates,

including public keys for other entities. For a trusted certificate, the server has confirmed that the public key in the certificate belongs to the certificate's

owner. Trusted certificates generally include those of CAs.

By default, the Application Server is configured with a keystore and truststore that will work with the example applications and for development purposes.

#### **Secure Sockets Layer**

Secure Sockets Layer (SSL) is the most popular standard for securing Internet communications and transactions. Secure Web applications use HTTPS (HTTP over SSL). The HTTPS protocol uses certificates to ensure confidential and secure communications between server and clients. In an SSL connection, both the client and the server encrypt data before sending it. Data is decrypted upon receipt.

The newest version of the SSL standard is called Transport Layer Security (TLS). The Application Server supports the SSL 3.0 and the TLS 1.0 encryption protocols.

To use SSL, the Application Server must have a certificate for each external interface, or IP address, that accepts secure connections. The HTTPS service of most Web servers will not run unless a certificate has been installed.

To set up a digital certificate that your Web server can use for SSL, see "Generating a Certificate" on page 90.

#### **Ciphers**

A cipher is a cryptographic algorithm used for encryption or decryption. SSL and TLS protocols support a variety of ciphers used to authenticate the server and client to each other, transmit certificates, and establish session keys.

Some ciphers are stronger and more secure than others. Clients and servers can support different cipher suites. Choose ciphers from the SSL3 and TLS protocols. During a secure connection, the client and the server agree to use the strongest cipher they both have enabled for communication, so it is usually sufficient to enable all ciphers.

## **Setting Passwords From a File**

For security purposes, you can set the password for a subcommand from a file instead of entering the password at the command line. The --passwordfile option takes the name of the file containing the passwords. The valid contents for the file are:

AS\_ADMIN\_PASSWORD=value AS\_ADMIN\_ADMINPASSWORD=value AS\_ADMIN\_USERPASSWORD=value AS\_ADMIN\_MASTERPASSWORD=value

If AS\_ADMIN\_PASSWORD has been exported to the global environment, specifying the --passwordfile option will produce a warning about using the --password option. To prevent this warning situation from happening, unset AS\_ADMIN\_PASSWORD. The master password is not propagated on the command line or by using an environment variable, but can be specified by using the --passwordfile option on the command line.

To use the --secure option, you must use the set command to enable security (by using the --enabled option) in the admin http-listener property in the domain.xml file, then restart the server.

## Administering JSSE Certificates Using the keytool Utility

Use the keytool utility to set up and work with Java Secure Socket Extension (JSSE) digital certificates. The J2SE SDK ships with the keytool utility, which enables you administer public/private key pairs and associated certificates. The utility also enables users to cache the public keys (in the form of certificates) of their communicating peers.

To run the keytool utility, the shell environment must be configured so that the J2SE /bin directory is in the path, or the full path to the utility must be present on the command line. For more information on keytool, see the keytool documentation at

http://java.sun.com/j2se/1.5.0/docs/tooldocs/solaris/keytool.html.

The following topics are addressed here:

- "Basic Certificate Administration" on page 89
- "Generating a Certificate" on page 90
- "Signing a Certificate" on page 91
- "Deleting a Certificate" on page 92

## **Basic Certificate Administration**

The following examples demonstrate how to administer certificates by using the keytool utility:

Create a self-signed certificate in a keystore of type JKS using an RSA key algorithm. RSA is
public-key encryption technology developed by RSA Data Security, Inc. The acronym
stands for Rivest, Shamir, and Adelman, the inventors of the technology.

```
keytool -genkey -noprompt -trustcacerts -keyalg RSA -alias ${cert.alias}
-dname ${dn.name} -keypass ${key.pass} -keystore ${keystore.file}
-storepass ${keystore.pass}
```

Another example of creating a certificate is shown in "Generating a Certificate" on page 90.

• Create a self-signed certificate in a keystore of type JKS using the default key algorithm.

```
keytool -genkey -noprompt -trustcacerts -alias ${cert.alias} -dname
${dn.name} -keypass ${key.pass} -keystore ${keystore.file} -storepass
${keystore.pass}
```

An example of signing a certificate is shown in "Signing a Certificate" on page 91

Display available certificates from a keystore of type JKS.

```
keytool -list -v -keystore ${keystore.file} -storepass ${keystore.pass}
```

Display certificate information from a keystore of type JKS.

```
keytool -list -v -alias ${cert.alias} -keystore ${keystore.file}
-storepass ${keystore.pass}
```

Import an RFC/text-formatted certificate into a JKS store. Certificates are often stored using the printable encoding format defined by the Internet RFC (Request for Comments) 1421 standard instead of their binary encoding. This certificate format, also known as Base 64 encoding, facilitates exporting certificates to other applications by email or through some other mechanism.

```
keytool -import -noprompt -trustcacerts -alias ${cert.alias} -file
${cert.file} -keystore ${keystore.file} -storepass ${keystore.pass}
```

■ Export a certificate from a keystore of type JKS in PKCS7 format. The reply format defined by the Public Key Cryptography Standards #7, Cryptographic Message Syntax Standard, includes the supporting certificate chain in addition to the issued certificate.

```
keytool -export -noprompt -alias ${cert.alias} -file ${cert.file}
-keystore ${keystore.file} -storepass ${keystore.pass}
```

• Export a certificate from a keystore of type JKS in RFC/text format.

```
keytool -export -noprompt -rfc -alias ${cert.alias} -file
${cert.file} -keystore ${keystore.file} -storepass ${keystore.pass}
```

• Delete a certificate from a keystore of type JKS.

```
keytool -delete -noprompt -alias ${cert.alias} -keystore ${keystore.file}
-storepass ${keystore.pass}
```

Another example of deleting a certificate from a keystore is shown in "Deleting a Certificate" on page 92.

## **Generating a Certificate**

Use the keytool utility to generate, import, and export certificates. By default, keytool creates a keystore file in the directory where it is run.

- 1. Change to the directory where the certificate is to be run.
  - Always generate the certificate in the directory containing the keystore and truststore files, by default *domain-dir*/config.
- 2. Enter the following keytool command to generate the certificate in the keystore file, keystore.jks:

```
keytool -genkey -alias keyAlias-keyalg RSA
-keypass changeit
-storepass changeit
-keystore keystore.jks
```

Use any unique name as your *keyAlias*. If you have changed the keystore or private key password from their default, then substitute the new password for changeit in the above command. The default key password alias is "slas."

A prompt appears that asks for your name, organization, and other information that keytool uses to generate the certificate.

3. Enter the following keytool command to export the generated certificate to the file server.cer (or client.cer if you prefer):

```
keytool -export -alias keyAlias-storepass changeit
-file server.cer
-keystore keystore.jks
```

- 4. If a certificate signed by a certificate authority is required, see "Signing a Certificate" on page 91.
- 5. To create the cacerts.jks truststore file and add the certificate to the truststore, enter the following keytool command:

```
keytool -import -v -trustcacerts
-alias keyAlias
-file server.cer
-keystore cacerts.jks
-keypass changeit
```

6. If you have changed the keystore or private key password from their defaults, then substitute the new password for changeit in the above command.

The utility displays information about the certificate and prompts whether you want to trust the certificate.

7. Type yes, then press Enter.

Then the keytool utility displays something like this:

```
Certificate was added to keystore [Saving cacerts.jks]
```

8. Restart the Application Server.

## Signing a Certificate

After creating a certificate, the owner must sign it to prevent forgery. E-commerce sites, or those for which authentication of identity is important, can purchase a certificate from a well-known Certificate Authority (CA). If authentication is not a concern, for example if private secure communications is all that is required, save the time and expense involved in obtaining a CA certificate and use a self-signed certificate.

- 1. Follow the instructions on the CA's Web site for generating certificate key pairs.
- 2. Download the generated certificate key pair.
  - Save the certificate in the directory containing the keystore and truststore files, by default *domain-dir*/config directory.
- 3. In your shell, change to the directory containing the certificate.
- 4. Import the certificate into the local keystore and, if necessary, the local truststore. For example:

```
keytool -import -v -trustcacerts
-alias keyAlias
-file server.cer
-keystore cacerts.jks
-keypass changeit
-storepass changeit
```

If the keystore or private key password is not the default password, then substitute the new password for changeit in the above command.

5. Restart the Application Server.

## **Deleting a Certificate**

To delete an existing certificate, use the keytool -delete command, for example:

```
keytool -delete
-alias keyAlias
-keystore keystore-name
-storepass password
```

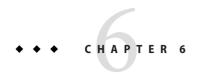

## Administering User Security

This chapter provides instructions for administering user security in the GlassFish Application Server environment by using the asadmin command-line utility. This chapter assumes that you are familiar with security features such as authentication, authorization, and certificates. Additional information on security is contained in Chapter 5, "Administering System Security."

The following topics are addressed here:

- "About User Security" on page 93
- "Managing File Users" on page 96
- "Managing Authentication Realms" on page 99

Instructions for accomplishing these tasks by using the Admin Console are contained in the Admin Console online help.

## **About User Security**

The GlassFish Application Server enforces its authentication and authorization policies upon users, groups, roles, and realms. Users and groups are user identities that are designated for the entire Application Server, whereas each application defines its own roles. A realm is a repository where the server stores user and group information.

The following topics are addressed here:

- "Users and Groups" on page 94
- "Roles" on page 94
- "Realms" on page 95

## **Users and Groups**

A *user* is an individual (or application program) identity that has been defined in the Application Server. A user can be associated with multiple groups. A user who has been authenticated is sometimes called a principal.

A *group* is a category of users classified by common traits, such as job title or customer profile. For example, users of an e-commerce application might belong to the customer group, but the big spenders might belong to the preferred group. Categorizing users into groups makes it easier to control the access of large numbers of users. A group is defined for an entire server or realm.

### Roles

A *role* defines which applications and what parts of each application users can access and what users can do. In other words, roles determine users' authorization levels. For example, in a personnel application, all employees might have access to phone numbers and email addresses, but only managers have access to salary information. This application must define at least two roles: employee and manager. Only users in the manager role are allowed to view salary information.

A role is different from a group in that a role defines a function in an application, while a group is a set of users who are related in some way. For example, in the personnel application there might be groups such as full-time, part-time, and on-leave. Users in these groups are also in the employee role.

Roles are defined in application deployment descriptors. In contrast, groups are defined for an entire server and realm. The application developer or deployer maps roles to one or more groups for each application in its deployment descriptor. When the application is being packaged and deployed, the application specifies mappings between users/groups and roles, as illustrated in the following figure.

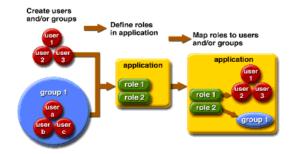

FIGURE 6-1 User Role Mapping

### Realms

An *authentication realm*, also called a security policy domain or security domain, is a scope over which the Application Server defines and enforces a common security policy.

The Application Server is preconfigured with the file, certificate, and admin-realms. In addition, you can set up ldap, JDCB, solaris, or custom realms. An application can specify which realm to use in its deployment descriptor. If the application does not specify a realm, the Application Server uses its default realm.

file realm The Application Server stores user credentials locally in a file named

keyfile. You can use the Admin Console or the asadmin commands to manage users in the file realm. The file realm is the initial default

realm.

certificate realm The Application Server stores user credentials in a certificate database.

When using the certificate realm, the server uses certificates with the HTTPS protocol to authenticate Web clients. For more information

about certificates, see "Certificates and SSL" on page 86.

admin-realm realm The admin-realm is also a file realm and stores administrator user

credentials locally in a file named admin-keyfile. You can manage users in the admin-realm realm in the same way you manage users in

the file realm.

ldap realm The Application Server gets user credentials from a Lightweight

Directory Access Protocol (LDAP) server such as the GlassFish Directory Server. LDAP is a protocol for enabling anyone to locate organizations, individuals, and other resources such as files and devices in a network, whether on the public Internet or on a corporate intranet.

Consult your LDAP server documentation for information on

managing users and groups in the ldap realm.

JDBC realm The Application Server gets user credentials from a database. The

server uses the database information and the enabled JDBC realm

option in the configuration file.

solaris realm The Application Server gets user credentials from the Solaris operating

system. This realm is supported on the Solaris 9 and Solaris 10 operating systems. Consult your Solaris documentation for information on managing users and groups in the solaris realm.

Custom realm You can create other repositories for user credentials, such as a

relational database or third-party components. For more information

on custom realms, see the Admin Console online help.

The Application Server authentication service can govern users in multiple realms.

## **Managing File Users**

As the administrator, you are responsible for integrating users into the Application Server environment so that their credentials are securely established and they are provided with access to the applications and services that they are entitled to use.

The following tasks and information are used to manage users:

- "Command Options for Managing File Users" on page 96
- "To Create a File User" on page 96
- "To List File Users" on page 97
- "To Update a File User" on page 97
- "To Delete a File User" on page 98

## **Command Options for Managing File Users**

Options for managing file users include the following:

User Name Unique user name for the file user.

--groups The groups associated with this file user.

--authrealmname The file where the file users are stored.

For details on these and additional options, see create-file-user(1) in the reference manual.

#### ▼ To Create a File User

The remote create-file-user command enables you to create a new user by adding a new entry to the keyfile. The entry includes the username, password, and groups for the user. Multiple groups can be specified by separating the groups with colons (:).

Creating a new file realm user is a dynamic event and does not require server restart.

#### 1 Ensure that the server is running.

Remote commands require a running server.

2 Create a file user by using the create-file-user(1) command.

#### Example 6-1 Creating a User

The following example command creates a user named Frank on port 5001 of the host pigeon:

asadmin create-file-user --user admin1 --passwordfile passwords.txt --host pigeon --port 5001 Frank

See Also

To see the full syntax of the command, type asadmin create-file-user --help at the command line.

## **▼** To List File Users

The remote list-file-users command enables you to list the users that are in the keyfile.

1 Ensure that the server is running.

Remote commands require a running server.

2 List users by using the list-file-users(1) command.

#### Example 6–2 Listing File Users

The following example command lists file users on a the host pigeon:

asadmin list-file-users --user admin1 --passwordfile passwords.txt --host pigeon

See Also

To see the full syntax of the command, type asadmin list-file-users --help at the command line.

## ▼ To Update a File User

The remote update-file-user command enables you to modify the information in the keyfile for a specified user.

1 Ensure that the server is running.

Remote commands require a running server.

- 2 Notify users that information for the file user is being changed.
- 3 Update theuser by using the update-file-user(1) command.
- 4 To apply your changes, restart the Application Server.
  - a. Stop the Application Server.

For instructions, see "To Stop a Domain (or Server)" on page 37.

#### b. Start the Application Server.

For instructions, see "To Start a Domain (or Server)" on page 36.

#### Example 6–3 Updating a User

The following command updates the groups for a user named Frank on port 5001 of the host pigeon:

```
asadmin update-file-user --host pigeon --port 5001 --groups staff:manager:engineer Frank
```

**See Also** To see the full syntax of the command, type asadmin update-file-user --help at the command line.

### ▼ To Delete a File User

The remote delete-file-user command enables you to remove a user entry from the keyfile by specifying the username.

1 Ensure that the server is running.

Remote commands require a running server.

2 Obtain the exact name of the file user that you are deleting.

To list the existing file users:

asadmin list-file-users

- 3 Notify users that the file user is being deleted.
- 4 Delete the user by using the delete-file-user(1) command.
- 5 To apply your changes, restart the Application Server.
  - a. Stop the Application Server.

For instructions, see "To Stop a Domain (or Server)" on page 37.

b. Start the Application Server.

For instructions, see "To Start a Domain (or Server)" on page 36.

#### Example 6-4 Deleting a User

The following example command deletes a user named Frank from host pigeon:

```
asadmin delete-file-user --user admin1 --passwordfile passwords.txt --host pigeon --port 5001 Frank
```

See Also

To see the full syntax of the command, type asadmin delete-file-user --help at the command line.

## **Managing Authentication Realms**

The following tasks and information are used to manage authentication realms:

- "Command Options for Managing Authentication Realms" on page 99
- "To Create an Authentication Realm" on page 100
- "To List Authentication Realms" on page 100
- "To Delete an Authentication Realm" on page 101
- "To Configure a JDBC Realm for a Java EE Application" on page 102

## Command Options for Managing Authentication Realms

Options for managing authentication realms include the following:

Authentication Realm Name Name of the realm.

--target Specifies the target on which you are creating the realm. Valid

values are server, configuration\_name, instance\_name.

--classname Java class which implements this realm.

--property Authentication realms require provider-specific properties,

which vary depending on what a particular implementation needs. Which properties an authentication realm uses depends on the type of realm. The file realm uses file and jaas-context properties. Other realms use different properties.

For more information, see

For details on these and additional options, see create-auth-realm(1) in the reference manual.

## ▼ To Create an Authentication Realm

The remote create-auth-realm command enables you to create an authentication realm.

#### 1 Ensure that the server is running.

Remote commands require a running server.

- 2 Create a realm by using the create-auth-realm(1) command.
- 3 To apply your changes, restart the Application Server.
  - a. Stop the Application Server.

For instructions, see "To Stop a Domain (or Server)" on page 37.

#### b. Start the Application Server.

For instructions, see "To Start a Domain (or Server)" on page 36.

#### Example 6-5 Creating a Realm

The following example command creates a realm named db:

asadmin create-auth-realm --classname com.iplanet.ias.security.auth.realm.DB.Database --property defaultuser=admin:Password=admin db

#### See Also

To see the full syntax of the command, type asadmin create-auth-realm --help at the command line.

### ▼ To List Authentication Realms

The remote list-auth-realms command enables you to list the existing authentication realms.

#### 1 Ensure that the server is running.

Remote commands require a running server.

2 List realms by using the list-auth-realms(1) command.

#### Example 6-6 Listing Realms

The following example command lists the authentication realms on the local host:

```
asadmin list-auth-realms --user admin --host localhost --port 4848
```

**See Also** To see the full syntax of the command, type asadmin list-auth-realms --help at the command line.

## **▼** To Delete an Authentication Realm

The remote delete-auth-realm command enables you to delete an existing authentication realm.

1 Ensure that the server is running.

Remote commands require a running server.

2 Obtain the exact name of the realm that you are deleting.

To list the existing realms:

asadmin list-auth-realms

- 3 Notify users that the realm is being deleted.
- 4 Delete the realm by using the delete-auth-realm(1) command.
- 5 To apply your changes, restart the Application Server.
  - a. Stop the Application Server.

For instructions, see "To Stop a Domain (or Server)" on page 37.

b. Start the Application Server.

For instructions, see "To Start a Domain (or Server)" on page 36.

### Example 6-7 Deleting a Realm

The following example command deletes an authentication realm named db from host pigeon:

```
asadmin delete-auth-realm --user admin1 --passwordfile password.txt --host pigeon --port 5001 db
```

To see the full syntax of the command, type asadmin delete-auth-realm --help at the command line

## To Configure a JDBC Realm for a Java EE Application

The Application Server enables you to specify a user's credentials (user name and password) in the JDBC realm instead of in the connection pool. Using the JDBC realm instead of the connection pool prevents other applications from browsing the database tables for the user's credentials

Note – By default, storage of passwords as clear text is not supported in the JDBC realm. Under normal circumstances, passwords should not be stored as clear text.

Create the database tables in which to store users' credentials for the realm.

How to create the database tables depends on the database that you are using.

Add the users' credentials to the database tables you created.

How to add users' credentials to the database tables depends on the database that you are using.

Create a JDBC realm.

For instructions, see "To Create an Authentication Realm" on page 100.

Modify the deployment descriptor to specify the JDBC realm.

Modify the deployment descriptor that is associated with your application:

- For an enterprise application in an Enterprise Archive (EAR) file, modify the sun-application.xml file.
- For a web application in a Web Application Archive (WAR) file, modify the web.xml file.
- For an enterprise bean in an EJB JAR file, modify the sun-ejb-jar.xml file.

For more information about how to specify a realm, see "How to Configure a Realm" in GlassFish v3 Application Server Developer's Guide.

Assign a security role to users in the realm.

To assign a security role to a user, add a security-role-mapping element to the deployment descriptor that you modified. The following example shows a security-role-mapping element that assigns the security role Employee to user Calvin.

```
<security-role-mapping>
   <role-name>Employee</role-name>
```

<principal-name>Calvin</principal-name>
</security-role-mapping>

# ◆ ◆ ◆ CHAPTER 7

## Administering the HTTP Service

This chapter provides procedures for administering the HTTP service in the GlassFish Application Server environment by using the asadmin command-line utility.

The following topics are addressed here:

- "About the HTTP Service" on page 105
- "Managing HTTP Listeners" on page 107
- "Managing Virtual Servers" on page 112

Instructions for accomplishing these tasks by using the Admin Console are contained in the Admin Console online help.

## **About the HTTP Service**

The HTTP service provides functionality for deploying web applications and for making deployed web applications accessible by HTTP clients. HTTP services are provided by two kinds of related objects:

- "HTTP Listeners" on page 105
- "Virtual Servers" on page 107

#### **HTTP Listeners**

An *HTTP listener* is a listen socket that has an Internet Protocol (IP) address, a port number, a server name, and a default virtual server. Each virtual server provides connections between the server and clients through one or more HTTP listeners. Each HTTP listener must have a unique combination of port number and IP address. For example, an HTTP listener can listen on all configured IP addresses on a given port for a host by specifying the IP address 0.0.0.0. Alternatively, the HTTP listener can specify a unique IP address for each listener, but use the same port.

Because an HTTP listener is a combination of IP address and port number, you can have multiple HTTP listeners with the same IP address and different port numbers, or with different IP addresses and the same port number (if your host was configured to respond to these addresses). The host running the Application Server typically has access to only one IP address. HTTP listeners typically use the 0.0.0.0 IP address and different port numbers, with each port number serving a different purpose. However, if the host does have access to more than one IP address, each address can serve a different purpose.

By default, when the Application Server starts, the following HTTP listeners are started automatically:

- Two HTTP listeners named http-listener-1 and http-listener-2, associated with the virtual server named server. The listener named http-listener-1 does not have security enabled; http-listener-2 has security enabled.
- An HTTP listener named admin-listener, associated with the virtual server named
   \_asadmin. This listener does not have security enabled.

To access a web application deployed on the Application Server, use the URL http://localhost:8080/ (or https://localhost:8181/ if it is a secure application), along with the context root specified for the web application.

To access the Admin Console, use the URL https://localhost:4848/or http://localhost:4848/asadmin/ (its default context root).

#### **Default Ports for HTTP Listeners**

The following table describes the Application Server default ports for the listeners that use ports.

TABLE 7-1 Default Ports for Listeners

| Listener              | Default Port | Description                                                                                                    |
|-----------------------|--------------|----------------------------------------------------------------------------------------------------|
| Administrative server | 4848         | A domain's administrative server is accessed by the Admin Console and the asadmin utility. For the Admin Console, specify the port number in the URL of the browser. When running an asadmin command remotely, specify the port number by using theport option. |
| HTTP                  | 8080         | The Web server listens for HTTP requests on a port. To access deployed Web applications and services, clients connect to this port.                                                                                                    |
| HTTPS                 | 8181         | Web applications configured for secure communications listen on a separate port.                                                                                                    |

## **Virtual Servers**

A *virtual server*, sometimes called a virtual host, is an object that allows the same physical server to host multiple Internet domain names. All virtual servers hosted on the same physical server share the IP address of that physical server. A virtual server associates a domain name for a server (such as www.aaa.com) with the particular server on which the Application Server is running.

**Note** – Do not confuse an Internet domain with the administrative domain of the Application Server.

For example, assume you want to host the following domains on your physical server: www.aaa.com, www.bbb.com, and www.ccc.com. Assume that these domains are respectively associated with web modules web1, web2, and web3. This means that the following URLs are handled by your physical server:

```
http://www.aaa.com:8080/web1
http://www.bbb.com:8080/web2
http://www.ccc.com:8080/web3
```

The first URL is mapped to virtual server www.aaa.com, the second URL is mapped to virtual server www.bbb.com, and the third is mapped to virtual server www.ccc.com. For this mapping to work, www.aaa.com, www.bbb.com, and www.ccc.com must all resolve to your physical server's IP address. Each virtual server must be registered with the DNS server for your network.

By default, when the Application Server starts, the following virtual servers are started automatically:

- A virtual server named server, which hosts all user-defined web modules.
- A virtual server named \_\_asadmin, which hosts all administration-related web modules (specifically, the Admin Console). This server is restricted; you cannot deploy web modules to this virtual server.

For development, testing, and deployment of web services in a non-production environment, server is often the only virtual server required.

## **Managing HTTP Listeners**

The following tasks and information are used to manage HTTP listeners:

- "Command Options for Managing HTTP Listeners" on page 108
- "To Create an HTTP Listener" on page 108
- "To List HTTP Listeners" on page 109

■ "To Delete an HTTP Listener" on page 109

Listener ID

- "To Configure an HTTP Listener for SSL" on page 110
- "To Delete SSL From an HTTP Listener" on page 111

## **Command Options for Managing HTTP Listeners**

Options for managing HTTP listeners include the following:

| listeneraddress | The IP address or the hostname (resolvable by DNS) of the listener. |
|-----------------|---------------------------------------------------------------------|
| listoporport    | The part number to create the listen socket on I agal values are    |

The listener ID of the HTTP listener.

The port number to create the listen socket on. Legal values are 1–65535. On UNIX, creating sockets that listen on ports 1–1024 requires superuser privileges. Configuring an SSL listen socket to

listen on port 443 is recommended.

--defaultvs The ID attribute of the default virtual server for this listener.

--acceptorthreads The number of acceptor threads for the listener socket. The

recommended value is the number of processors in the machine. The

default value is 1.

--securityenabled If set to true, the HTTP listener runs SSL. You can turn SSL2 or SSL3

On or Off and set ciphers using an SSL element. The security setting globally enables or disables SSL by making certificates available to the

server instance. Default value is false.

For details on these and additional options create-http-listener(1) in the reference manual.

## ▼ To Create an HTTP Listener

The remote create-http-listener command enables you to create an HTTP listener.

1 Ensure that the server is running.

Remote commands require a running server.

- 2 Create an HTTP listener by using the create-http-listener(1) command.
- 3 To apply your changes, restart the Application Server.
  - a. Stop the Application Server.

For instructions, see "To Stop a Domain (or Server)" on page 37.

#### b. Start the Application Server.

For instructions, see "To Start a Domain (or Server)" on page 36.

#### Example 7–1 Creating an HTTP Listener Port

The following example command creates an HTTP listener named sampleListener that uses a non-default number of acceptor threads and is not enabled at runtime:

```
create-http-listener --user admin1 --host host1 --port 4848
--listeneraddress 0.0.0.0 --listenerport 7272 --defaultvs server
--servername host1.sun.com --acceptorthreads 100 --securityenabled=false
--enabled=false sampleListener
```

**See Also** To see the full syntax of the command, type asadmin help create-http-listener at the command line.

### ▼ To List HTTP Listeners

The remote list-http-listeners command enables you to list the existing HTTP listeners.

#### 1 Ensure that the server is running.

Remote commands require a running server.

2 List HTTP listeners by using the list-http-listeners(1) command.

### Example 7–2 Listing HTTP Listeners

The following example command lists the HTTP listeners on host1:

```
asadmin list-http-listeners --user admin1 --host host1 --port 5001
```

**See Also** To see the full syntax of the command, type asadmin list-http-listeners -help at the command line.

### **▼** To Delete an HTTP Listener

The remote delete-http-listener command enables you to delete an existing HTTP listener.

#### Ensure that the server is running.

Remote commands require a running server.

2 Obtain the exact name of the HTTP listener that you are deleting.

To list the existing HTTP listeners:

asadmin list-http-listeners

- 3 Notify users that the HTTP listener is being deleted.
- 4 Delete an HTTP listener by using the delete-http-listener(1) command.
- 5 To apply your changes, restart the Application Server.
  - a. Stop the Application Server.

For instructions, see "To Stop a Domain (or Server)" on page 37.

b. Start the Application Server.

For instructions, see "To Start a Domain (or Server)" on page 36.

### Example 7–3 Deleting an HTTP Listener

The following example command deletes the HTTP listener named sampleListener:

delete-http-listener --host host1 --port 5001 sampleListener

**See Also** To see the full syntax of the command, type asadmin delete-http-listener -help at the command line.

# To Configure an HTTP Listener for SSL

The remote create-ssl command enables you to create and configure an SSL element in the specified listener. This enables secure communication for the listener.

1 Ensure that the server is running.

Remote commands require a running server.

- 2 Configure an HTTP listener by using the create-ssl(1) command.
- 3 To apply your changes, restart the Application Server.
  - Stop the Application Server.

For instructions, see "To Stop a Domain (or Server)" on page 37.

#### b. Start the Application Server.

For instructions, see "To Start a Domain (or Server)" on page 36.

#### Example 7-4 Configuring an HTTP Listener for SSL

The following example command configures the HTTP listener named http-listener-1 for SSL:

asadmin create-ssl --type http-listener --certname sampleCert http-listener-1

See Also To see the full syntax of the command, type asadmin create-ssl --help at the command line.

### **▼** To Delete SSL From an HTTP Listener

The remote delete-ssl command enables you to delete the SSL element in the specified listener.

1 Ensure that the server is running.

Remote commands require a running server.

- 2 Delete SSL from an HTTP listener by using the delete-ssl(1) command.
- 3 To apply your changes, restart the Application Server.
  - a. Stop the Application Server.

For instructions, see "To Stop a Domain (or Server)" on page 37.

b. Start the Application Server.

For instructions, see "To Start a Domain (or Server)" on page 36.

### Example 7–5 Deleting SSL from an HTTP Listener

The following example command removes SSL from the HTTP listener named http-listener-1:

delete-ssl --user admin --type http-listener http-listener-1

See Also To see the full syntax of the command, type asadmin delete-ssl --help at the command line.

# **Managing Virtual Servers**

Virtualization in the Application Server allows multiple URL domains to be served by a single HTTP server process that is listening on multiple host addresses. If the application is available on two virtual servers, the servers still share the same physical resource pools.

The following tasks and information are used to manage virtual servers:

- "Command Options for Managing Virtual Servers" on page 112
- "To Create a Virtual Server" on page 112
- "To List Virtual Servers" on page 113
- "To Delete a Virtual Server" on page 114

## **Command Options for Managing Virtual Servers**

Options for managing virtual servers include the following:

| Virtual Server ID | Identifies the unique ID for the virtual server to be created. This ID must not begin with a number.                                                                                                    |
|-------------------|----------------------------------------------------------------------------------------------------|
| hosts             | The host name or names for the machine on which the server is running. Use either actual or virtual host names that are registered with the DNS server for your network (and, on a UNIX system, in your /etc/hosts file). |
| httplisteners     | The existing HTTP listeners that are associated with this server. Required only for a virtual server that is not the default virtual server.                                                                              |
| state             | Indicates the state of the virtual server as On, Off, or Disabled. Default value is On.                                                                                                    |
| logfile           | Indicates the path name of the file where messages from this virtual server will appear. Default value is <i>domain-dir/</i> logs/server.log.                                                                             |
| property          | Optional attribute name/value pairs for configuring the virtual server.                                                                                                    |

For details on the properties, see create-virtual-server(1) in the reference manual.

### ▼ To Create a Virtual Server

The remote create-virtual-server command enables you to create the named virtual server.

#### **Before You Begin**

Because a virtual server must specify an existing HTTP listener, and because it cannot specify an HTTP listener that is already being used by another virtual server, create at least one HTTP listener before creating a new virtual server.

#### 1 Ensure that the server is running.

Remote commands require a running server.

- 2 Create a virtual server by using the create-virtual-server(1) command.
- 3 To apply your changes, restart the Application Server.
  - a. Stop the Application Server.

For instructions, see "To Stop a Domain (or Server)" on page 37.

#### b. Start the Application Server.

For instructions, see "To Start a Domain (or Server)" on page 36.

#### **Example 7–6** Creating a Virtual Server

The following example command creates a virtual server named sampleServer for hosts pigeon and localhost:

```
asadmin create-virtual-server --user admin
--passwordfile -passwords.txt --hosts pigeon,localhost sampleServer
```

**See Also** To see the full syntax of the command, type asadmin create-virutal-server --help at the command line.

### **▼** To List Virtual Servers

The remote list-virtual-servers command enables you to list the existing virtual servers.

#### 1 Ensure that the server is running.

Remote commands require a running server.

2 List virtual servers by using the list-virtual-servers(1) command.

### **Example 7–7** Listing Virtual Servers

The following example command lists all the virtual servers for the server instance:

```
asaadmin list-virtual-servers --user admin --host localhost --port 4848
```

See Also

To see the full syntax of the command, type asadmin list-virutal-servers --help at the command line

### **▼** To Delete a Virtual Server

The remote delete-virtual-server command enables you to delete an existing virtual server.

1 Ensure that the server is running.

Remote commands require a running server.

2 Obtain the exact name of the virtual server that you are deleting.

To list the existing virtual servers:

asadmin list-virtual-servers

- 3 Notify users that the virtual server is being deleted.
- 4 Delete a virtual server by using the delete-virtual-server(1) command.
- 5 To apply your changes, restart the Application Server.
  - a. Stop the Application Server.

For instructions, see "To Stop a Domain (or Server)" on page 37.

b. Start the Application Server.

For instructions, see "To Start a Domain (or Server)" on page 36.

### Example 7–8 Deleting a Virtual Server

The following example command deletes the virtual server named sample\_vs1: from host pigeon:

delete-virtual-server --user admin1 --hosts pigeon --port 5001 sample vs1

**See Also** To see the full syntax of the command, type asadmin delete-virutal-server --help at the command line.

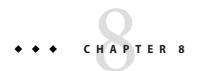

# Administering Logging

This chapter contains instructions on how to configure logging and how to view server logs for the GlassFish Application Server.

The following topics are addressed here:

- "About Logging" on page 115
- "Configuring Logging" on page 117
- "Viewing Server Logs" on page 119

# **About Logging**

Server components and application components generate output for the Application Server logs. Although application components can use the Apache Commons Logging Library to log messages, the platform standard JSR 047 API is recommended for better log configuration.

Application Server log messages are recorded in the server log, normally found at *domain-dir*/logs/server.log. In addition to the server log, the *domain-dir*/logs directory contains the following additional logs:

- HTTP service access logs, located in the /access subdirectory
- Transaction service logs, located in the /tx subdirectory

When a log is rotated, the Application Server creates a new, empty file named server. log and renames the old file server. log\_date, where date is the date and time that the file was rotated.

The following topics are addressed here:

- "Log Record Format" on page 116
- "Logger Namespace Hierarchy" on page 116

# **Log Record Format**

The Application Server log records follow a uniform format:

[#|yyyy-mm-ddThh:mm:ss.SSS-Z|Log Level|ProductName-Version|LoggerName|Key Value Pairs|Message|#]

- [# and #] mark the beginning and end of the record.
- The vertical bar (|) separates the fields of the record.
- *yyyy-mm-ddThh:mm:ss.SSSS-Z* specifies the date and time the record was created. For example: 2006-10-21T13:25:53.852-0400
- *Log Level* specifies the desired log level. You can select any of the following values: SEVERE, WARNING, INFO, CONFIG, FINE, FINER, and FINEST. The default is INFO.
- ProductName-Version refers to the current version of the Application Server. For example: sun-appserver10
- LoggerName is a hierarchical logger namespace that identifies the source of the log module.
   For example: javax.enterprise.system.core
- Key Value Pairs refers to pairs of key names and values, typically a thread ID. For example:
   \_ThreadID=14;
- Message is the text of the log message. For all Application Server SEVERE and WARNING
  messages and for many INFO messages, the message begins with a message ID that consists
  of a module code and a numerical value. For example: CORE5004

An example log record might look like this:

```
[#|2006-10-21T13:25:53.852-0400|INFO|sun-appserver10|javax.enterprise.
system.core|_ThreadID=13;|CORE5004: Resource Deployed:
[cr:jms/DurableConnectionFactory].|#]
```

The Admin Console presents log records in a readable display. When you view log records in the Admin Console, you can filter the log records to display only the records you want to see. Filtering options are described in "Viewing Server Logs" on page 119.

# **Logger Namespace Hierarchy**

A logger is provided for each of the Application Server modules. The following table lists the names of the modules and the namespace for each logger in alphabetical order. The last three modules in the table do not appear on the Log Levels page of the Admin Console.

TABLE 8-1 Logger Namespaces for Application Server Modules

| Module Name   | Namespace                                                                                                |
|---------------|----------------------------------------------------------------------------------------------------|
| Admin         | javax.enterprise.system.tools.admin                                                                      |
| Classloader   | javax.enterprise.system.core.classloading                                                                |
| Configuration | javax.enterprise.system.core.config                                                                      |
| Deployment    | javax.enterprise.system.tools.deployment                                                                 |
| Persistence   | oracle.toplink.essentials,javax.enterprise.resource.jdo,javax.enterprise.system.container.cmp            |
| Root          | javax.enterprise                                                                                         |
| Security      | javax.enterprise.system.core.security                                                                    |
| Util          | javax.enterprise.system.util                                                                             |
| Verifier      | javax.enterprise.system.tools.verifier                                                                   |
| Web container | <pre>javax.enterprise.system.container.web org.apache.catalina org.apache.coyote org.apache.jasper</pre> |

# **Configuring Logging**

You can configure logging settings and log levels using the Admin Console or the asadmin utility.

- "Settings for Logging" on page 117
- "To Configure General Logging Settings" on page 118
- "To Configure Log Levels" on page 118

# **Settings for Logging**

The following logging settings can be adjusted:

| Log File            | You can rename or relocate the server log file using the absolute path. The name contains only alphanumeric, underscore, dash, or dot characters. |
|---------------------|----------------------------------------------------------------------------------------------------|
| Alarms              | If enabled, SEVERE and WARNING messages are routed through the JMX framework.                                                                     |
| Write to system log | If enabled, the UNIX syslog service is used to produce and manage log messages.                                                                   |

Log Handler Specifies a custom log handler for logging to a different

destination.

File Rotation Limit Rotates log files when the specified rotation byte limit is reached.

For example, 2000000.

File Rotation Time Limit Rotates log files when the specified rotation minutes limit is

reached. If set to 0, rotates based on byte limit specified.

Retain Error Statistics Specifies the number of hours that error statistics are retained. For

example, 5.

If any additional properties have been set, you can adjust them.

## To Configure General Logging Settings

You can configure the general logging settings using the Admin Console. For details on setting the various configuration parameters, click Help.

To configure these log settings on the command line, use the get and set commands of the asadmin utility.

- 1 On the General page, enter appropriate values to customize logging to your requirements.
  - For the developer profile, go to Application Server  $\rightarrow$  Logging  $\rightarrow$  General
- 2 Stop the Application Server.
- 3 Start the Application Server.

## ▼ To Configure Log Levels

You can configure log levels using the Admin Console. You can choose from among the following log levels: SEVERE, WARNING, INFO (the default), CONFIG, FINE, FINER, and FINEST

To configure these log settings on the command line, use the get and set commands of the asadmin utility.

Changing a log level is a dynamic event and does not require server restart.

#### 1 Go to the Log Levels page:

■ For the developer profile, go to Application Server  $\rightarrow$  Logging  $\rightarrow$  Log Levels

#### 2 Set the log level for the modules listed on this page.

Use the Additional Properties area to configure log levels for any application loggers. For a list of the module loggers, see "Logger Namespace Hierarchy" on page 116.

# **Viewing Server Logs**

In the Admin Console View Logs page, you can provide search criteria for displaying only those records that you want to see. To ensure that the messages you want to view appear in the server log, first set the appropriate log levels on the Log Levels page. For instructions, see "To Configure Log Levels" on page 118.

The following filtering options are provided:

Instance Name Choose an instance name from the drop-down list to view the log for that

server instance. The default is the current server instance.

Log File Choose a log file name from the drop-down list to view the contents of

that log. The default is server. log.

Timestamp To view the most recent messages, select Most Recent (the default). To

view messages only from a certain period of time, select Specific Range and type a date and time value in the From and To fields that appear. For the Time value, the syntax must take the form *hh:mm:ss.SSS* (SSS stands

for milliseconds). For example: 17:10:00.000

Log Level

To filter messages by log level, choose a log level from the drop-down list.

By default, the display includes all messages that appear in the server log

at the chosen log level, including more severe levels. Select the checkbox labeled "Do not include more severe messages" to display messages at

only the chosen level.

 The most recent 40 entries in the server log appear, with the settings specified on the Logging Settings and Log Levels pages.

 Click the arrow next to the Timestamp header to sort the messages so that the most recent message is displayed last.

 To view a formatted version of any message, click the link marked (details). A window labeled Log Entry Detail presents a formatted version of the message.

 At the end of the list of entries, click the buttons to view earlier or later entries in the log file.

Advanced Search

Click Advanced Search in the Search Criteria area to make additional refinements to the log viewer. (Click Basic Search to hide the Advanced Options area.) Use the Advanced Options fields as follows:

Logger

To filter by module, choose one or more namespaces from the drop-down list. Use shift-click or control-click to choose multiple namespaces. Selecting a namespace at a higher level selects all the namespaces below it. For example, selecting javax.enterprise.system also selects the loggers for all the modules under that namespace:

javax.enterprise.system.core,
javax.enterprise.system.tools.admin, and so

Custom Logger

To view messages from loggers specific to a particular application, type the logger names in the text field, one per line. If the application has several modules, you can view any or all of them.

To view messages from all modules in the application, type com.mycompany.myapp. To view messages from module2 only, type com.mycompany.myapp.module2.

When you specify one or more custom loggers, messages from Application Server modules appear only if you specify them explicitly in the Logger area.

Name-Value Pairs

To view output from a specific thread, type the key name and value for that thread in the text field. The key name is \_ThreadID. For example: ThreadID=13

Suppose that com.mycompany.myapp.module2 runs in several threads. To refine the log viewer to show only the output from a single thread, specify that module's logger in the Custom Logger field, and then specify the thread ID in this field.

Display

To view more than 40 messages at a time (the default), choose another of the available values from the drop-down list (100, 250, or 1000).

To view stack traces, deselect the "Limit excessively long messages" checkbox. By default, stack traces do not appear in the viewer; to view them, click the (details) link for a message.

# The asadmin Utility Commands

This appendix lists the asadmin commands that are included with this release of the GlassFish Application Server.

- "Basic Administration Commands" on page 121
- "Deployment Commands" on page 123
- "HTTP Service Commands" on page 124
- "JVM Commands" on page 124
- "Resource Management Commands" on page 125
- "User Management Commands" on page 126

For general information on the asadmin utility, see "Command-Line Utility" on page 28.

Online help for the asadmin commands can be invoked on the command line. For example, asadmin create-domain. The *GlassFish v3 Application Server Reference Manual* also provides a collection of these help pages.

**Note** – The common options used with remote commands are described in the asadmin(1M) help page.

### **Basic Administration Commands**

backup-domain(1) Makes a copy of the files that are under the specified domain.

create-domain(1) Creates the configuration of a domain. A domain can exist independent of other domains. Any user who has access to the asadmin utility on a given host can create a domain and

store its configuration in a location of choice. By default, the domain configuration is stored in the *as-install*/domains directory. You can override this

location to store the configuration elsewhere.

Any configuration attribute can be overwritten through a create-system-properties(1) system property of the corresponding name. The create-system-properties command creates or updates such properties. Supported in remote mode only. delete-domain(1)Deletes the specified domain. The domain must be stopped before it can be deleted. delete-system-property(1) Deletes system properties of a domain or configuration. Supported in remote mode only. Gets the names and values of the monitorable or get(1)configurable attributes. help(1)Displays a list of all the asadmin utility commands. To display the usage information for a particular command, specify the command. For example, asadmin list-domains --help list(1)Lists the configurable element. On Solaris, quotes are needed when running commands with \* as the option value or operand. list-applications(1) Lists deployed J2EE applications. If the --type option is not specified, all applications are listed. Supported in remote mode only. list-commands(1)Lists all the asadmin commands, local commands first, then remote commands. You can specify that only remote commands or only local commands be displayed. Supported in remote mode only. list-containers(1) Lists application containers and the status of each container. Supported in remote mode only. list-domains(1)Lists the existing domains. If the domain directory is not specified, the domain in the default as-install/domains directory is displayed. If there is more than one domain, the *domain\_name* operand must be specified. list-modules(1)Lists modules that are accessible to the Application Server subsystem. The status of each module is included. Supported in remote mode only. list-system-properties(1) Lists the system properties of a domain or configuration. Supported in remote mode only. restore-domain(1)Restores files from a backup directory for the specified domain.

set(1)Sets the values of one or more configurable attributes. start-domain(1) Starts a domain. If the domain directory is not specified, the domain in the default as-install/domains directory is started. If there are two or more domains, the domain\_name operand must be specified. Starts the Java DB database server. Use this command only start-database(1)for working with applications deployed to the Application Server. stop-database(1)Stops a process of the Java DB database server. stop-domain(1)Stops the domain administration server (DAS) of the specified domain. Supported in remote mode only.

# **Deployment Commands**

| deploy(1)          | Deploys an enterprise application, web application, EJB module, connector module, or application client module. If the component is already deployed or already exists, you can forcefully redeploy if you set theforce option to true. Supported in remote mode only. |
|--------------------|----------------------------------------------------------------------------------------------------|
| disable(1)         | Immediately disables the named component. If the component has not been deployed, an error message is returned. Supported in remote mode only.                                                                                                    |
| enable(1)          | Enables the specified component. If the component has not been deployed, an error message is returned. If the component is already enabled, then it is re-enabled. Supported in remote mode only.                                                                      |
| list-components(1) | Lists all deployed Java EE 5 components. If thetype option is not specified, all components are listed. Supported in remote mode only.                                                                                                    |
| redeploy(1)        | Redeploys an application that is already deployed. Supported in remote mode only.                                                                                                    |
| undeploy(1)        | Removes the specified deployed component. Supported in remote mode only.                                                                                                    |

### **HTTP Service Commands**

Creates a new HTTP listener socket. Restart the server for the create-http-listener(1) creation to take effect. Supported in remote mode only. Creates the specified virtual server. Restart the server for the create-virtual-server(1) creation to take effect. Supported in remote mode only. create-ssl(1) Creates and configures the SSL element in the selected HTTP listener to enable secure communication on that listener/service. Restart the server for the creation to take effect. Supported in remote mode only. delete-http-listener(1) Deletes the specified HTTP listener. Restart the server for the deletion to take effect. Supported in remote mode only. list-http-listeners(1) Lists the existing HTTP listeners. Supported in remote mode only. Deletes the SSL element in the selected HTTP listener. Restart delete-ssl(1) the server for the deletion to take effect. Supported in remote mode only. delete-virtual-server(1) Deletes the specified virtual server. Restart the server for the deletion to take effect. Supported in remote mode only. Lists the existing virtual servers. Supported in remote mode list-virtual-servers(1) only.

## **JVM Commands**

| <pre>create-jvm-options(1)</pre> | Creates a JVM option in the Java configuration or profiler elements of the domain.xml file. If JVM options are created for a profiler, the options are used to record the settings needed to activate a particular profiler. restart the server for newly created JVM options to take effect. Supported in remote mode only. |
|----------------------------------|----------------------------------------------------------------------------------------------------|
| <pre>create-profiler(1)</pre>    | Creates a profiler element. A server instance is tied to a particular profiler, by the profiler element in the Java configuration. Restart the server for a newly created profiler to take effect. Supported in remote mode only.                                                                                            |
| ${\tt delete-jvm-options}(1)$    | Deletes the specified JVM option from the Java configuration or profiler elements of the domain.xml file. Restart the server for the deletion to take effect. Supported in remote mode only.                                                                                                    |

Deletes the specified profiler element. Restart the server for the delete-profiler(1)

deletion to take effect. Supported only in remote mode.

Lists the command-line options that are passed to the Java list-jvm-options(1)

application launcher when the Application Server is started.

Supported in remote mode only.

# **Resource Management Commands**

add-resources(1) Creates the resources named in the specified XML file. The *xml\_file\_path* is the path to the XML file containing the resources to be created. The DOCTYPE

should be specified as

as-install/lib/dtds/sun-resources 1 2.dtd in the resources.xml file. Supported in remote mode only.

create-jdbc-connection-pool(1) Registers a new JDBC connection pool with the

specified JDBC connection pool name. Supported in

remote mode only.

create-jdbc-resource(1) Creates a new JDBC resource. Supported in remote

mode only.

create-resource-ref(1) Creates a reference to a previously created resource.

Supported in remote mode only.

delete-jdbc-connection-pool(1) Deletes the specified JDBC connection pool. Supported

in remote mode only.

delete-jdbc-resource(1) Deletes a JDBC resource. The specified JNDI name

identifies the resource to be deleted. Supported in

remote mode only.

Deletes a reference from a server instance for a delete-resource-ref(1)

> resource. The resource is not removed from the domain. Supported in remote mode only.

list-jdbc-connection-pools(1) Lists the existing JDBC connection pools. Supported in

remote mode only.

list-jdbc-resources(1) Lists the existing JDBC resources. Supported in remote

mode only.

list-resource-refs(1) Lists all resource references in a server instance.

Supported in remote mode only.

ping-connection-pool(1) Tests if a JDBC connection pool is usable. Before you

can ping a JDBC connection pool, you must create the

connection pool with authentication and ensure that the server or database is started. Supported in remote

mode only.

version(1) Displays the version information for the option

specified. If the command cannot communicate with the administration server with the given user/password and host/port, then the command will retrieve the version locally and display a warning message.

Supported in remote mode only.

# **User Management Commands**

Adds the specified authentication realm. Restart the server for the create-auth-realm(1)creation to take effect. Supported in remote mode only. create-file-user(1) Creates an entry in the keyfile with the specified username, password, and groups. Multiple groups can be created by separating them with colons (:). Restart the server for the creation to take effect. Supported in remote mode only. Deletes the specified authentication realm. Restart the server for delete-auth-realm(1)the deletion to take effect. Supported in remote mode only. delete-file-user(1) Deletes the specified user entry in the keyfile. Restart the server for the deletion to take effect. Supported in remote mode only. list-auth-realms(1)Lists the existing authentication realms. Supported in remote mode only. list-file-users(1) Lists the file users supported by the file realm authentication method. Supported in remote mode only. update-file-user(1) Updates an existing entry in the keyfile using the specified username, password, and groups. Restart the server for the change to take effect. Supported in remote mode only.

# Index

| A                                   | C                                    |
|-------------------------------------|--------------------------------------|
| accessing a database, 57-59         | cert8.db file, 87                    |
| add-resources command, 39           | certificate files, overview, 87      |
| adding, resources, 39               | certificate realm, 95                |
| Admin Console                       | certificates                         |
| overview, 27-28                     | administering with keytool, 89-90    |
| starting, 27-28                     | deleting with keytool, 92            |
| admin-realm realm,95                | generating with keytool, 90-91       |
| administrative tasks, overview, 26  | overview, 86-87                      |
| application security, 82            | signing with keytool, 91-92          |
| Application Server, overview, 21-26 | clear text, 102-103                  |
| applications, listing, 44           | CloudScape Type 4 JDBC driver, 79    |
| architecture overview, 24-26        | command-line utility                 |
| asadmin utility                     | online help, 29                      |
| commands listing, 121-126           | overview, 28-30                      |
| overview, 28-30                     | starting, 29                         |
| starting, 29                        | command options                      |
| audit modules, 85                   | domains, 34                          |
| authentication                      | HTTP listeners, 108                  |
| methods, 84                         | JDBC resources, 66-67                |
| overview, 83-85                     | profilers, 51                        |
| realms, 95                          | realms, 99                           |
| single sign-on, 84                  | users, 96                            |
| authorization                       | virtual servers, 112                 |
| JACC providers, 85                  | configuration files, overview, 31-32 |
| overview, 83-85                     | configuring                          |
|                                     | HTTP listeners for SSL, 110-111      |
|                                     | JDBC connection pools, 59-66         |
|                                     | JDBC realm, 99-103                   |
| В                                   | JDBC resources, 66-69                |
| backing up, domain, 38              | logging, 117-119                     |
| backup-domain command, 38           | connection pools, pinging, 65        |

| connection pools (JDBC)                       | databases (Continued)                      |
|-----------------------------------------------|--------------------------------------------|
| configuring, 59-66                            | stopping, 58-59                            |
| deleting, 65-66                               | supported, 69-79                           |
| listing, 64-65                                | default listener ports, 106-107            |
| settings, 59-63                               | delete-auth-realm command, 101-102         |
| connectivity, setting up for databases, 55-79 | delete-domain command, 36                  |
| contacting connection pools, 65               | delete-file-user command, 98-99            |
| containers                                    | delete-http-listener command, 109-110      |
| listing, 45                                   | delete-jdbc-connection-pool command, 65-66 |
| overview, 24-25                               | delete-jdbc-resource command, 68-69        |
| create-auth-realm command, 100, 102-103       | delete-jvm-options command, 50-51          |
| create-domain command, 34-35                  | delete-profiler command, 52-53             |
| create-file-user command, 96-97               | delete-resource-ref command, 41            |
| create-http-listener command, 108-109         | delete-ssl command, 111                    |
| create-jdbc-connection-pool command, 63-64    | delete-system-property command, 43-44      |
| create-jdbc-resource command, 67              | delete-virtual-server command, 114         |
| create-jvm-options command, 48-49             | deleting                                   |
| create-profiler command, 51-52                | domain, 36                                 |
| create-resource-ref command, 40               | HTTP listeners, 109-110                    |
| create-ssl command, 110-111                   | JDBC connection pools, 65-66               |
| create-system-properties command, 42          | JDBC resources, 68-69                      |
| create-virtual-server command, 112-113        | JVM options, 50-51                         |
| creating                                      | profilers, 52-53                           |
| domain, 34-35                                 | realms, 101-102                            |
| HTTP listeners, 108-109                       | resource references, 41                    |
| JDBC connection pools, 63-64                  | SSL from HTTP listeners, 111               |
| JDBC resource, 67                             | system properties, 43-44                   |
| JVM options, 48-49                            | users, 98-99                               |
| profilers, 51-52                              | virtual servers, 114                       |
| realms, 100                                   | Derby JDBC driver, 72-73                   |
| resource references, 40                       | domains                                    |
| system properties, 42                         | administering, 33-39                       |
| users, 96-97                                  | backing up, 38                             |
| virtual servers, 112-113                      | command options, 34                        |
| custom realm, 95                              | creating, 34-35                            |
|                                               | deleting, 36                               |
|                                               | restoring, 38-39                           |
|                                               | settings, 34                               |
| D                                             | starting, 36-37                            |
| DAS, overview, 23-24                          | stopping, 37-38                            |
| databases                                     |                                            |
| administering connectivity, 55-79             |                                            |
| overview, 55-57                               | _                                          |
| setting up access, 57-59                      | E                                          |
| starting, 58                                  | EJB container, overview, 25                |

| r                               | (Continued)                                                                         |
|---------------------------------|-------------------------------------------------------------------------------------|
| file realm, 95                  | setting up connectivity, 30-31                                                      |
| firewall guidelines, 85-86      | JDBC                                                                                |
| format of log records, 116      | command options for resources, 66-67 configuring, 55-79 configuring a realm, 99-103 |
|                                 | configuring resources, 66-69                                                        |
| G                               | connection pool settings, 59-63                                                     |
| groups, overview, 94            | creating a resource, 67                                                             |
|                                 | creating connection pool, 63-64                                                     |
|                                 | database setup, 57-59                                                               |
|                                 | deleting connection pools, 65-66                                                    |
| H                               | deleting resources, 68-69                                                           |
| help, overview, 29              | listing connection pools, 64-65                                                     |
| HTTP listeners                  | listing resources, 68                                                               |
| command options, 108            | overview, 25, 55-57                                                                 |
| configuring for SSL, 110-111    | pinging connection pools, 65                                                        |
| creating, 108-109               | realm, 95                                                                           |
| deleting, 109-110               | supported drivers, 69-79                                                            |
| deleting SSL from, 111          | JDBC connection pools                                                               |
| listing, 109                    | creating, 63-64                                                                     |
| managing, 107-111               | deleting, 65-66                                                                     |
| overview, 105-107               | listing, 64-65                                                                      |
| ports, 106-107                  | overview, 56                                                                        |
| HTTP service                    | pinging, 65                                                                         |
| administering, 105-114          | settings, 59-60                                                                     |
| overview, 105-107               | JSSE security, 88-92                                                                |
|                                 | administering certificates, 89-90                                                   |
|                                 | deleting a certificate, 92                                                          |
| 1                               | signing a certificate, 91-92                                                        |
| IDM DD2 IDDC 1: 70.72           | JVM                                                                                 |
| IBM DB2 JDBC driver, 70,72      | configuring, 47-53                                                                  |
| Inet MSSQL JDBC driver, 76      | creating options, 48-49                                                             |
| Inet Oracle JDBC driver, 75-76  | deleting options, 50-51                                                             |
| Inet Sybase JDBC driver, 76-77  | listing options, 49-50                                                              |
| Informix Type 4 JDBC driver, 79 | settings, 48                                                                        |
|                                 | tuning, 48-51                                                                       |
| J                               |                                                                                     |
| JACC                            | K                                                                                   |
| overview, 25, 85                | key3.db file, 87                                                                    |
| Java DB driver, 72-73           | keystore file, overview, 87                                                         |
| JConsole                        | keytool utility                                                                     |
| overview, 30-31                 | administering certificates, 89-90                                                   |

| keytool utility (Continued) deleting a certificate, 92 for system security, 88-92 generating a certificate, 90-91 signing a certificate, 91-92 | logging (Continued) logger namespaces, 116-117 overview, 115-117 record format, 116 settings, 117-118 viewing the server log, 119-120 |
|----------------------------------------------------------------------------------------------------|----------------------------------------------------------------------------------------------------|
| L                                                                                                    |                                                                                                    |
| ldap realm, 95                                                                                                    | M                                                                                                    |
| list-applications command, 44                                                                                                    | man pages, overview, 29                                                                                                    |
| list-auth-realm command,100-101                                                                                                    | master password, 83                                                                                                    |
| list-commands command, 44-45                                                                                                    | MBeans, 30-31                                                                                                    |
| list-containers command, 45                                                                                                    | MM MySQL Type 4 JDBC driver                                                                                                    |
| list-domains command, 35-36                                                                                                    | non-XA, 74                                                                                                    |
| list-file-users command, 97                                                                                                    | XA only, 74-75                                                                                                    |
| list-http-listeners command, 109                                                                                                    | modules, listing, 45-46                                                                                                    |
| list-jdbc-connection-pools command, 64-65                                                                                                    | monitoring, JConsole, 30-31                                                                                                    |
| list-jdbc-resources command, 68                                                                                                    | MSSQL Inet JDBC driver, 76                                                                                                    |
| list-jvm-options command, 49-50                                                                                                    | MSSQL/SQL Server2000 Data Direct JDBC driver, 71                                                                                      |
| list-modules command, 45-46                                                                                                    |                                                                                                    |
| list-resource-refs command, 40-41                                                                                                    |                                                                                                    |
| list-system-properties command, 42-43                                                                                                    | N                                                                                                    |
| list-virtual-servers command, 113-114                                                                                                    | N                                                                                                    |
| listener ports, 106-107                                                                                                    | namespace hierarchy (logging), 116-117                                                                                                |
| listing                                                                                                    |                                                                                                    |
| applications, 44                                                                                                    |                                                                                                    |
| containers, 45                                                                                                    | 0                                                                                                    |
| HTTP listeners, 109                                                                                                    |                                                                                                    |
| JDBC connection pools, 64-65                                                                                                    | online help, overview, 29<br>Oracle Data Direct JDBC driver, 70-71                                                                    |
| JDBC resources, 68                                                                                                    | Oracle Inet JDBC driver, 70-71                                                                                                    |
| JVM options, 49-50                                                                                                    | Oracle OCI JDBC driver, 78                                                                                                    |
| modules, 45-46 realms, 100-101                                                                                                    | Oracle Thin Type 4 Driver, workaround for, 78                                                                                         |
| _                                                                                                    | Oracle Thin Type 4 JDBC driver, 77-78                                                                                                 |
| remote commands, 44-45 resource references, 40-41                                                                                              | oracle-xa-recovery-workaround property, 78                                                                                            |
| system properties, 42-43                                                                                                    | overview                                                                                                    |
| users, 97                                                                                                    | Admin Console, 27-28                                                                                                    |
| virtual servers, 113-114                                                                                                    | administrative tasks, 26                                                                                                    |
| log levels, configuring, 118-119                                                                                                    | Application Server, 21-26                                                                                                    |
| log record format, 116                                                                                                    | Application Server tools, 27-32                                                                                                    |
| logging                                                                                                    | asadmin utility, 28-30                                                                                                    |
| administering, 115-120                                                                                                    | certificates and SSL, 86-88                                                                                                    |
| configuring general settings, 118                                                                                                    | concepts online help, 29                                                                                                    |
| configuring log levels, 118-119                                                                                                    | configuration files, 31-32                                                                                                    |

| overview (Continued)                        | resources, adding, 39                    |
|---------------------------------------------|------------------------------------------|
| DAS, 23-24                                  | restart domain (server), 36-37, 37-38    |
| EJB container, 25                           | restore-domain command, 38-39            |
| HTTP service, 105-107                       | restoring, domain, 38-39                 |
| JConsole, 30-31                             | roles, overview, 94                      |
| JDBC, 55-57                                 |                                          |
| logging, 115-117                            |                                          |
| passwords, 83                               |                                          |
| realms, 95                                  | S                                        |
| system security, 81-88                      | security                                 |
| user security, 93-95                        | administering, 81-92                     |
| •                                           | JSSE, 88-92                              |
|                                             | managing for users, 96-99                |
|                                             | overview, 81-88                          |
| P                                           | tools for managing, 82-83                |
| passwords                                   | server log, viewing, 119-120             |
| encoded, 83                                 | services for applications, overview, 25  |
| master, 83                                  | settings                                 |
| overview, 83                                | domains, 34                              |
| setting from a file, 88                     | JConsole, 30-31                          |
| ping-connection-pool command, 65            | JDBC connection pools, 59-63             |
| ports, defaults for listeners, 106-107      | JVM, 48                                  |
| profilers                                   | logging, 117-118                         |
| command options, 51                         | system properties, 42                    |
| creating, 51-52                             | single sign-on, 84                       |
| deleting, 52-53                             | solaris realm, 95                        |
| elements in domain.xml, 48-49               | SSL                                      |
| properties, administering for system, 41-44 | configuring for HTTP listener, 110-111   |
|                                             | deleting from HTTP listener, 111         |
|                                             | overview, 87-88                          |
|                                             | start-database command, 58               |
| R                                           | start-domain command, 36-37              |
| realms                                      | starting                                 |
| certificate, 87                             | Admin Console, 27-28                     |
| command options, 99                         | asadmin utility, 29                      |
| configuring for an application, 102-103     | databases, 58                            |
| creating, 100                               | domains, 36-37                           |
| deleting, 101-102                           | starting default domain (Windows), 36-37 |
| listing, 100-101                            | stop-database command, 58-59             |
| overview, 95                                | stop-domain command, 37-38               |
| remote commands, listing, 44-45             | stopping                                 |
| resource references                         | databases, 58-59                         |
| creating, 40                                | domains, 37-38                           |
| deleting, 41                                | stopping default domain (Windows), 37-38 |
| listing, 40-41                              | Sybase Data Direct JDBC driver, 71-72    |

| Sybase Inet JDBC driver, 76-77 Sybase JConnect Type 4 JDBC driver, 73 system properties administering, 41-44 creating, 42 deleting, 43-44 listing, 42-43 settings, 42 |
|----------------------------------------------------------------------------------------------------|
| т                                                                                                    |
| tasks for administration, overview, 26                                                                                                    |
| tools<br>for administering Application Server, 27-32<br>for managing system security, 82-83<br>overview, 27-32                                                        |
| truststore file, overview, 87 tuning the JVM, 48-51                                                                                                    |
| U                                                                                                    |
| update-file-user command, 97-98                                                                                                    |
| updating, users, 97-98<br>user security                                                                                                    |
| administering, 93-103<br>command options, 96<br>creating users, 96-97<br>deleting users, 98-99                                                                        |
| listing users, 97                                                                                                    |
| managing, 96-99                                                                                                    |
| overview, 93-95                                                                                                    |
| updating users, 97-98<br>users, overview, 94                                                                                                    |
| users, overview, 94                                                                                                    |
| V                                                                                                    |
| virtual servers command options, 112 creating, 112-113 deleting, 114 listing, 113-114                                                                                 |

virtual servers (Continued) overview, 107

#### W

Windows

invoking the Admin Console, 27-28 starting the default domain, 36-37 stopping the default domain, 37-38

managing, 112-114